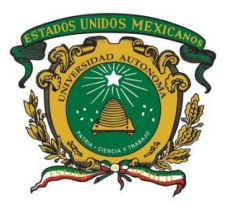

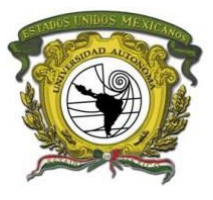

# **UNIVERSIDAD AUTÓNOMA DEL ESTADO DE MÉXICO FACULTAD DE GEOGRAFÍA**

# **LICENCIATURA EN GEOINFORMÁTICA**

**"Mapa de Investigaciones de Mercado Inmobiliario (IMMAP) aplicado en las delegaciones de Instituto de Información e Investigación Geográfica, Estadística y Catastral del Estado de México"**

**Memoria de experiencia laboral**

# **QUE PARA OBTENER EL GRADO DE LICENCIATURA EN GEOINFORMÁTICA**

# **P R E S E N T A:**

**Rafael Omar Garduño Córdova**

**Asesora:**

# **DRA. GIOVANNA SANTANA CASTAÑEDA**

**Revisores:**

**DRA. MARCELA VIRGINIA SANTANA JUÁREZ MTRA. REBECA SERRANO BARQUÍN**

**Toluca, México 2020**

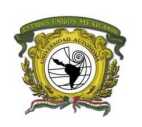

# Contenido

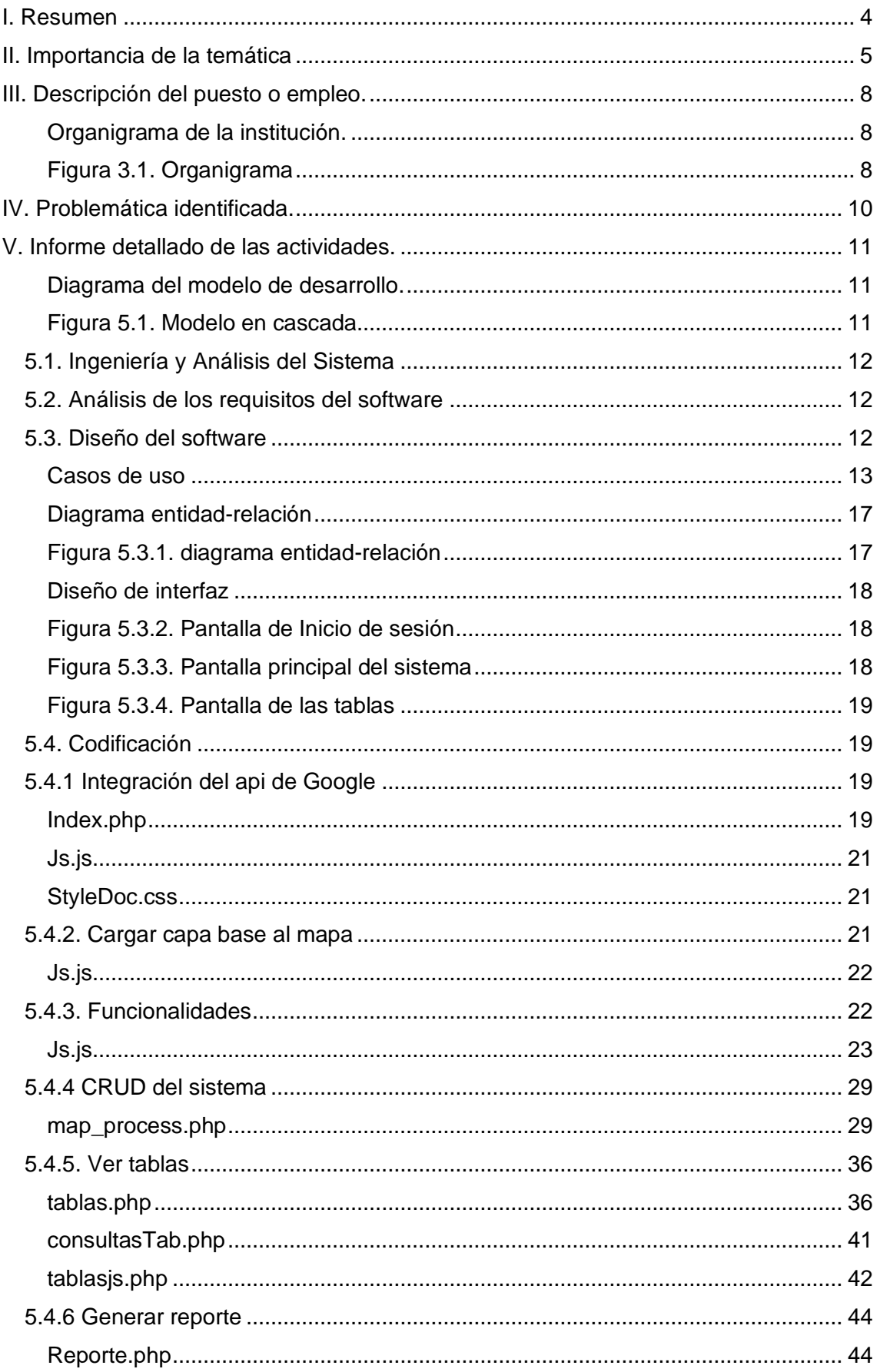

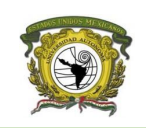

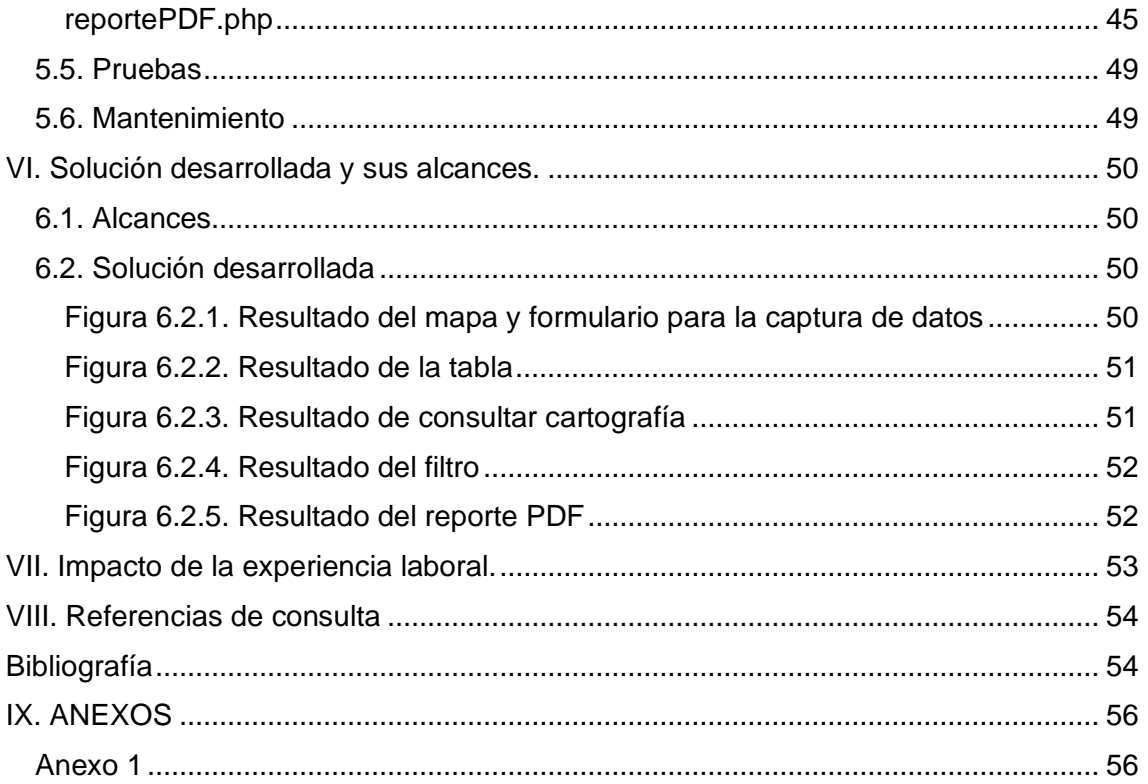

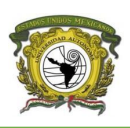

# <span id="page-3-0"></span>**I. Resumen**

La Licenciatura en Geoinformática de la facultad de Geografía tiene la modalidad de titulación por Memoria de experiencia laboral, esto brinda la oportunidad de exponer el trabajo que a lo largo de estos años se ha llevado a cabo. Esto demuestra la importancia de contar con una formación sólida, además de que la licenciatura tiene un campo laboral muy extenso lo que nos permite incursionar mejor en la vida laboral.

Esta Memoria de Práctica Profesional, tiene como objetivo presentar la experiencia laboral desarrollada con la Implementación de un sistema para la captura de ofertas del mercado inmobiliario en el Estado de México para el Instituto de Investigación e Información Geográfica, Estadística y Catastral del Estado de México (IGECEM), ayudando a los usuarios a tener un mejor manejo y uso de la información al representarla gráficamente en un mapa digital.

Se incluye información que sustenta y proporciona conocimientos teóricos y prácticos de la elaboración de proyectos de software, manejo del *api* de Google, así como el manejo de conceptos generales de informática y catastro.

En el documento se da a conocer el lugar en donde se desarrolló este trabajo, describiendo la problemática que da pie a los objetivos y las actividades que se realizaron hasta la elaboración del sistema.

Al término del presente trabajo se concluye con la exitosa implementación de un sistema de georreferencia que hasta la fecha se sigue utilizando en el instituto.

Esto da pauta a redactar una memoria de experiencia laboral, modalidad que permite concluir los estudios de licenciatura, exponiendo el trabajo realizado al graduarnos, esta modalidad de titulación es recomendable para aquellos que buscan formas alternas de titulación por ello la importancia de buscar un trabajo vinculado con la profesión de Geoinformática, pero sobre todo que nos apasione.

# <span id="page-4-0"></span>**II. Importancia de la temática**

El Instituto de Información e Investigación Geográfica, Estadística y Catastral del Estado de México (IGECEM) es un organismo público adscrito a la Secretaría de Finanza, del Gobierno del Estado de México; para el instituto es muy importante mantener actualizado el inventario analítico de los bienes inmuebles públicos, privados y sociales en el Estado de México y su valor, además emite la normatividad técnica, metodologías y criterios que debe seguir la información catastral para ser aplicados en el proceso de organización catastral del Estado de México y sus municipios.

Otra de la función que cumple es actualizar los valores unitarios del suelo y construcción en la entidad; presta los servicios de localización de bienes inmuebles o avalúo de los mismos y el Registro de Valuadores en el Estado.

El actuar del Instituto es muy amplio y para fines de este trabajo, se enfoca en el catastro.

Debido al impacto de las nuevas tecnologías que se han desarrollado es importante mantener actualizada la forma en la que se captura y aprovecha la información.

La coordinación de Informática y la Dirección de Catastro del Instituto plantearon actualizar sus procedimientos y métodos para hacer más eficiente la captura de datos, resultando así la actualización de distintos sistemas que la dirección de Catastro utiliza para valuación catastral y comercial.

Como señala Campos Apodaca (2018) "Analizar espacialmente el comportamiento de estas variables sin las herramientas tecnológicas adecuadas es una tarea ardua y difícil, que tiene como consecuencia la elaboración de estudios de valores de suelo inconsistentes" por ello es importante crear sistemas informáticos escalables mejorando así la explotación de los datos.

Al estar estrictamente vinculada la información propia del inmueble con la ubicación geográfica, se buscó realizar los correctos procedimientos para implementar una solución óptima en la cual se pudiera trabajar con datos geoespaciales y alfanuméricos para aprovechar al máximo las ventajas que estos pueden darnos.

Una de las soluciones propuestas es la implementación de un Sistema de Información Geográfica que permita al personal del IGECEM la captura de investigaciones de mercado inmobiliario con una herramienta geotecnológica que facilite la forma de extracción de información para la generación de los valores comerciales unitarios del suelo.

En materia catastral, las ofertas e investigaciones de mercado son una base fundamental para dar certidumbre a las inversiones públicas o privadas, para establecer escenarios sobre el comportamiento de los incrementos o decrementos en los costos de uso de suelo y construcción, y posterior elaboración de tablas de valores unitarios de suelo, las cuales son

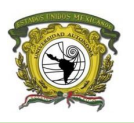

fundamentales para la generación de avalúos catastrales y comerciales, actividad que realiza la dirección de catastro de este Instituto año con año. (IGECEM, 2018)

Al realizar las prácticas mis prácticas profesionales en el Instituto de Información e Investigación Geografía, Estadística y Catastral del Estado de México (IGECEM) en el año 2015, en particular al concluir estas se me dio la oportunidad de continuar laborando en la institución de manera continua hasta la fecha.

La participación que he desempeñado en el IGECEM ha sido de gran importancia para mi formación profesional, el área donde trabajo es la "Coordinación de Informática" específicamente en el "departamento de planeación y desarrollo de sistemas" el cual me ha permitido fortalecer y desarrollar conocimientos de programación en distintos lenguajes, emprendidos en la facultad y ampliados para así proponer soluciones óptimas a los diversos sistemas que se han desarrollado, además de la implementación y diseño de bases de datos relacionales y geoespaciales.

Durante esta estancia laboral en IGECEM el uso de servidores Cisco y HP ha sido fundamental para poner en producción los sistemas realizados, por mencionar algunos en materia catastral son:

- Acta de diagnóstico de la actividad catastral el cual recolecta información catastral de los municipios del Estado de México.
- Constancia de Valor Catastral el cual se realizó para generar un documento que muestre el valor catastral de los predios que es requisito para el "Programa de Regularización de la Tenencia de la Tierra derivado del juicio sumario de usucapión" que aplico el Instituto Mexiquense de la Vivienda Social (IMEVIS).
- Valorum Web el cual sirve para realizar avalúos catastrales y comerciales siendo de uso interno y externo.
- Mapa de Investigaciones de Mercado Inmobiliario (IMMAP) que sirve para la captura datos de las ofertas e investigaciones de mercado.

Estos sitios se encuentran disponibles en la página oficial de IGECEM <http://igecem.edomex.gob.mx/sitios/>

En el marco legal, el Artículo 168 del Código Financiero del Estado de México señala que el catastro es el sistema de información territorial, cuyo propósito es integrar, conservar y mantener actualizado el padrón catastral que contiene los datos técnicos y administrativos de un inventario analítico de los inmuebles ubicados en el Estado.

Así mismo "El marco jurídico del Catastro en el Estado de México establece que los municipios deben realizar cada año un estudio de sus valores catastrales de suelo, a fin de actualizarlos o ratificarlo" (Apodaca, 2018) dando pauta a la recolección de las ofertas de mercado inmobiliario.

Entonces el IGECEM al ser una unidad rectora en este ámbito tiene la facultad de proponer y ejecutar mejoras tanto en la metodología como en la captura de

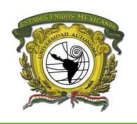

datos por lo que implementar nuevas herramientas que sirvan para la obtención de datos catastrales siempre es buena opción.

El desarrollo del sistema al estar enfocado en el catastro del Estado de México requiere de conocimientos geográficos y geoinformáticos de programación siendo el perfil del Geoinformático idóneo para realizar esta actividad, por lo que se implementaron tecnologías tales como GeoServer que funciona como servidor principal de la cartografía y el api de Google Maps para la interacción del usuario como referencia espacial para ubicar el inmueble y vincularlo con la clave catastral.

Es de gran importancia realizar sistemas y bases de datos georreferenciadas como los antes señalados para mantener al Instituto actualizado, ya que anteriormente la mayoría de los sistemas que existían eran sistemas de escritorio o datos en hojas de Excel, lo cual era un gran problema cuando se requería recabar la información de los diferentes municipios del Estado de México, al comenzar a migrar y desarrollar los sistemas a una plataforma web se logra tener la información en una sola base de datos correspondiente a cada nuevo desarrollo, en consecuencia se mejoró la forma de concentrar la información y darle un mejor uso para la explotación de los datos por lo que cada sistema o actualización que se realiza se centra principalmente en innovar y mejorar el uso haciéndolos más eficientes, más amigables y cada vez más en términos de interoperabilidad, el contar con información georreferenciada actual es lo que requieren los tomadores de decisiones y la sociedad en general.

Tener los sistemas actualizados y en una plataforma web nos permite darles un menor manteamiento a los sistemas ya que estos estarán disponibles sin importar el sistema operativo o la versión de estos lo que también es una gran ventaja que pueden estar accesibles desde cualquier dispositivo que esté conectado a internet.

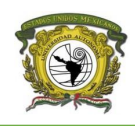

# <span id="page-7-0"></span>**III. Descripción del puesto o empleo.**

El Instituto de Información e Investigación Geográfica, Estadística y Catastral del Estado de México (IGECEM) se encarga de normativizar, generar y administrar la información geográfica de la entidad. Normativizar y coordinar la capacitación, integración, actualización y producción de la información sobre diversos aspectos de la realidad demográfica, social y económica del territorio estatal y municipal. Mantener el inventario analítico de los bienes inmuebles públicos, privados y sociales en el Estado de México y su valor. Por último de proporcionar el Servicio Público de Información.

## <span id="page-7-1"></span>Organigrama de la institución.

La estructura jerárquica que define los diferentes niveles de la Institución se representa en el siguiente esquema (figura 3.1).

<span id="page-7-2"></span>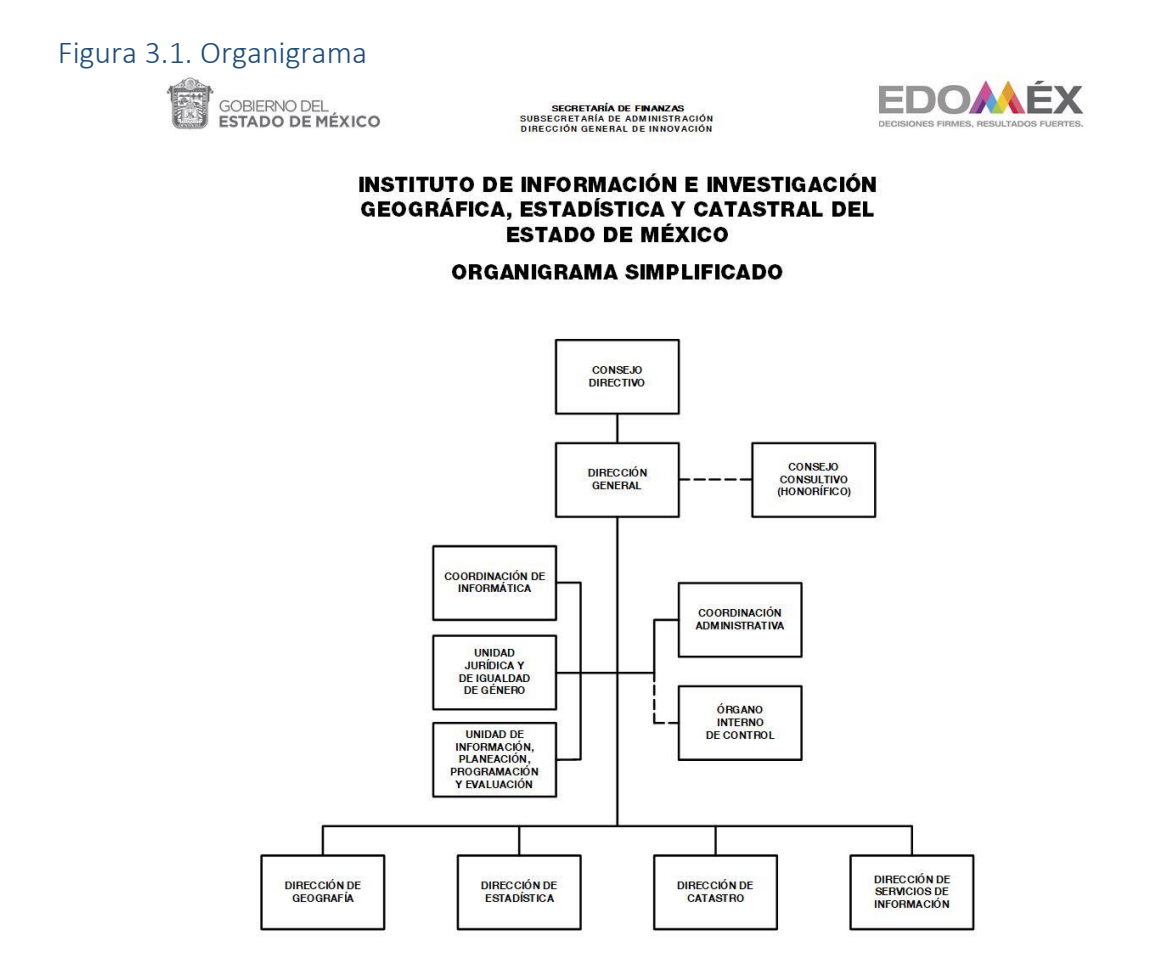

AUTORIZACIÓN No. 20706000L/1056/2019, DE FECHA 29 DE ABRIL DE 2019.

Fuente: Instituto de Información e Investigación Geográfica, Estadística y Catastral del Estado de México (IGECEM, 2019)

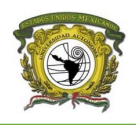

El puesto en el que me desempeño está adscrito a la Coordinación de Informática y pertenece al departamento de Planeación y Desarrollo de Sistemas en donde realizo las siguientes actividades:

- ➢ Diseñar, desarrollar y controlar los sistemas y procedimientos técnicos que se requieran para integrar, procesar y mantener actualizado el registro de la información e investigación geográfica, estadística y catastral, dando especial interés a lo relacionado con los siguientes sistemas:
	- Sistema del Comité de Ética
	- Sistema de Constancia de Valor Catastral
	- Sistema de Diagnostico Catastral
	- GeoCat
	- SIEIG 2.0 (Sistema Estatal de Informe de Gobierno)
	- IMMAP
	- Padrón de Especialistas en Valuación
	- SIPEGEM
	- Valorum Web
- ➢ Mantener actualizado el acervo informativo que se encuentra almacenado en los sistemas de información del Instituto.
- ➢ Analizar y proponer, en su caso nuevas herramientas y tecnologías de información que coadyuven a agilizar el procesamiento de la información.
- ➢ Impartir asesoría en materia de ejecución de sistemas.
- ➢ Proporcionar asesoría para la integración de acervos de información e investigación geográfica.
- ➢ Desarrollar las demás funciones inherentes al área de su competencia.

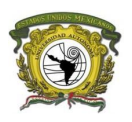

# <span id="page-9-0"></span>**IV. Problemática identificada.**

Cuando entré a trabajar al IGECEM no tenían actualizados los sistemas que ocupaban, estos los tenían en sistemas de escritorio lo cual era un gran problema al estar actualizando el código y después distribuirlo a los usuarios además de la falta de compatibilidad con los recientes sistemas operativos, además de esto algunas bases de datos se tenían en Excel, esto imposibilitaba explotar al máximo los datos y recaudarlos era más complicado y por ende mayor tiempo para la obtención de información.

La interoperabilidad de los sistemas era muy baja o nula debido a la misma naturaleza de los sistemas que estaban orientados a escritorio por lo que la base de datos se concentraba en la computadora de cada uno de los usuarios.

Por esa razón se decidió implementar un Sistema de Información Geográfica que permite al personal del IGECEM la captura de investigaciones de mercado inmobiliario para la generación de los valores comerciales unitarios del suelo.

Se planteó desarrollar un sistema capaz de concentrar información de predios en venta del Estado de México denominadas ofertas o investigaciones de mercado inmobiliario que sirven como referencia para la elaboración de tablas de valor unitario de uso de suelo que realizan anualmente el Instituto de Información e Investigación Geográfica, Estadística y Catastral del Estado de México.

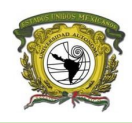

# <span id="page-10-0"></span>**V. Informe detallado de las actividades.**

Las actividades que se realizaron para el desarrollo del IMMAP se basan en el modelo de desarrollo de Cascada; el cual consta de 6 etapas:

- 1. Ingeniería y Análisis del Sistema
- 2. Análisis de los requisitos del software
- 3. Diseño
- 4. Codificación
- 5. [Pruebas](https://es.wikipedia.org/wiki/Pruebas_de_software)
- 6. [Mantenimiento](https://es.wikipedia.org/wiki/Despliegue_de_software)

# <span id="page-10-1"></span>Diagrama del modelo de desarrollo.

En el siguiente diagrama se observan los pasos que se llevan a cabo para la elaboración del sistema con base en el desarrollo en cascada (figura 5.1).

#### <span id="page-10-2"></span>Figura 5.1. Modelo en cascada

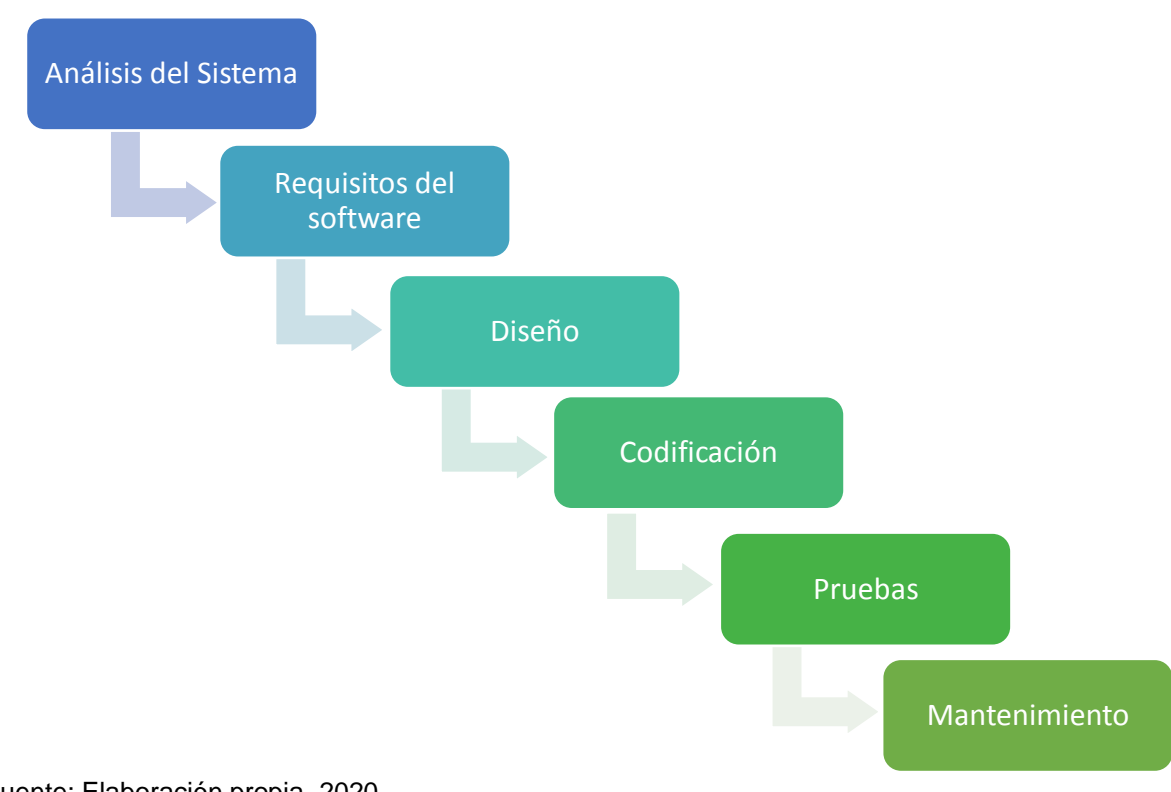

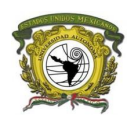

# <span id="page-11-0"></span>5.1. Ingeniería y Análisis del Sistema

El departamento de Catastro del IGECEM se encargó de informarnos acerca de los requerimientos por lo que se realizó una junta para exponer las necesidades que el sistema debería cubrir con base en lo que previamente capturaban en una hoja de Excel la cual se adjunta en este documento como referencia a los requerimientos a implementar (anexo 1).

El sistema deberá:

- Capturar datos de las investigaciones de mercado inmobiliario.
- Valuar los inmuebles que se capturan.
- Mostrar las investigaciones de mercado inmobiliario en un mapa para una mejor visualización.
- Mostrar tablas con los datos capturados en la que se pueda hacer búsquedas y filtros.
- Recolectar todas las ofertas de mercado en una sola base de datos.
- Calcular los valores comerciales unitarios del suelo mediante la explotación de las ofertas de mercado inmobiliario.
- Generar reportes de los datos recolectados para medir la cantidad de ofertas que se generan en las delegaciones del IGECEM por mes.
- Contabilizar el número de investigaciones del mercado inmobiliario que los usuarios de las delegaciones del IGECEM deben cumplir cada mes.

# <span id="page-11-1"></span>5.2. Análisis de los requisitos del software

El sistema se desarrolla con el lenguaje de programación php para el backend, con HTML para el frontend, JavaScript para las interacciones junto con la API de Google.

La base de datos está en MySQL integrada en xampp y GeoServer para base de datos geoespacial.

# <span id="page-11-2"></span>5.3. Diseño del software

En este apartado se documenta el sistema mediante el uso de diagramas UML por siglas en inglés "Unified Modeling Language" o "Lenguaje Unificado de Modelado" el cual consiste en ir describiendo el funcionamiento general del sistema.

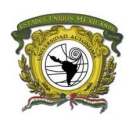

# <span id="page-12-0"></span>Casos de uso

### *Descripción de actores*

Los siguientes cuadros describen los actores del sistema.

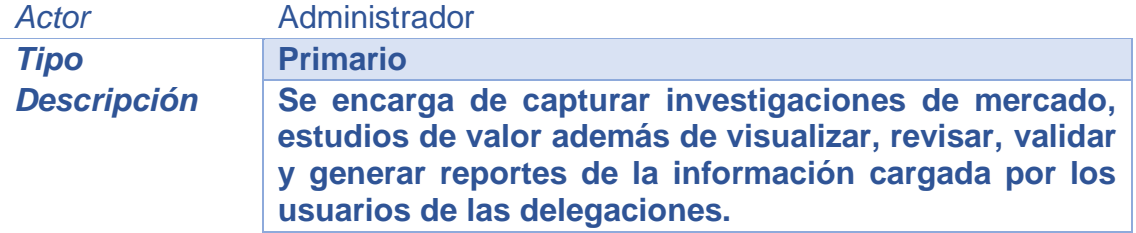

#### Fuente: Elaboración propia

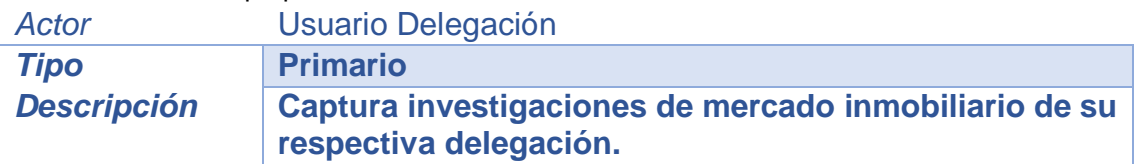

#### Fuente: Elaboración propia

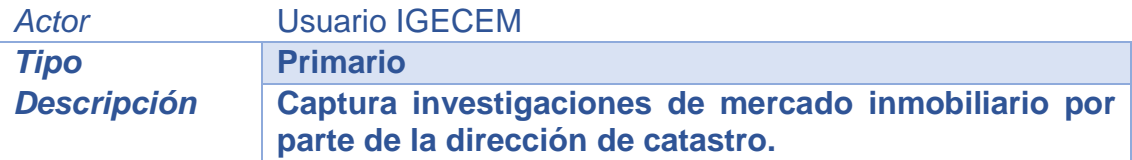

Fuente: Elaboración propia

#### *Descripción de casos de uso*

A continuación, se muestra la descripción de las principales funcionalidades que tiene el sistema.

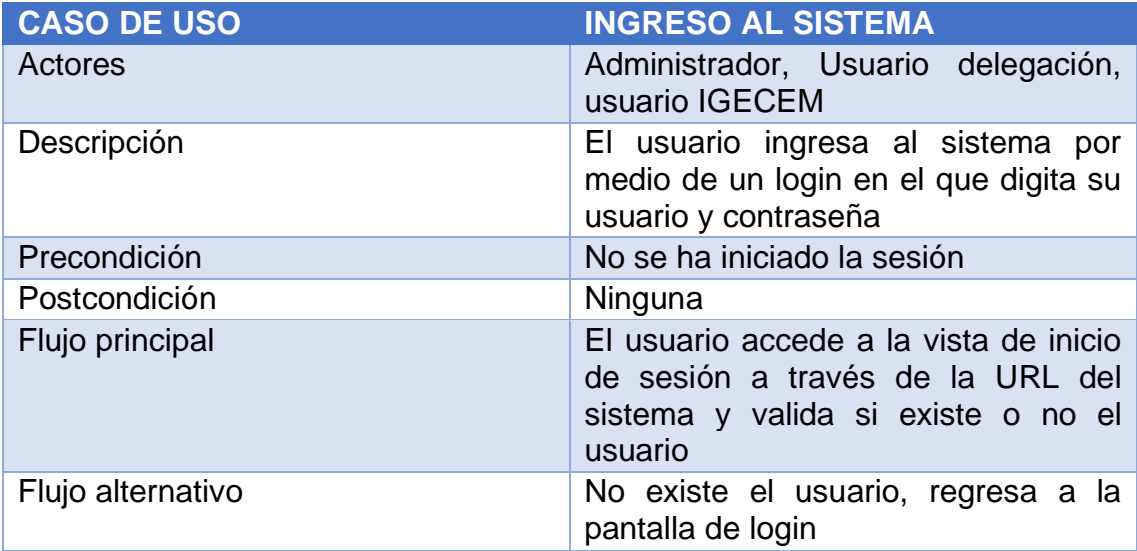

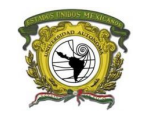

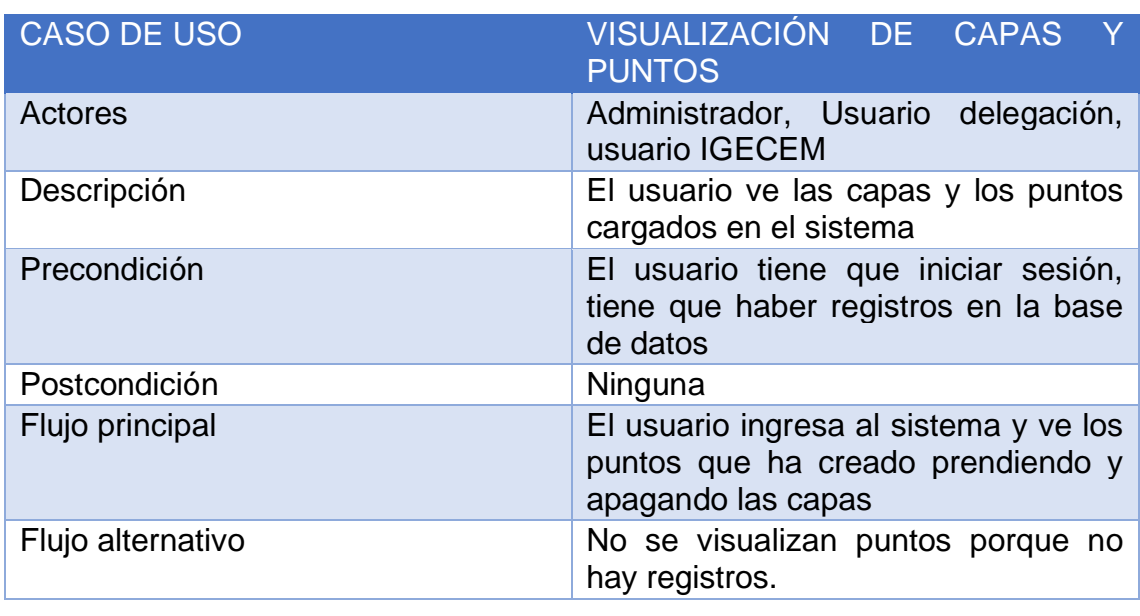

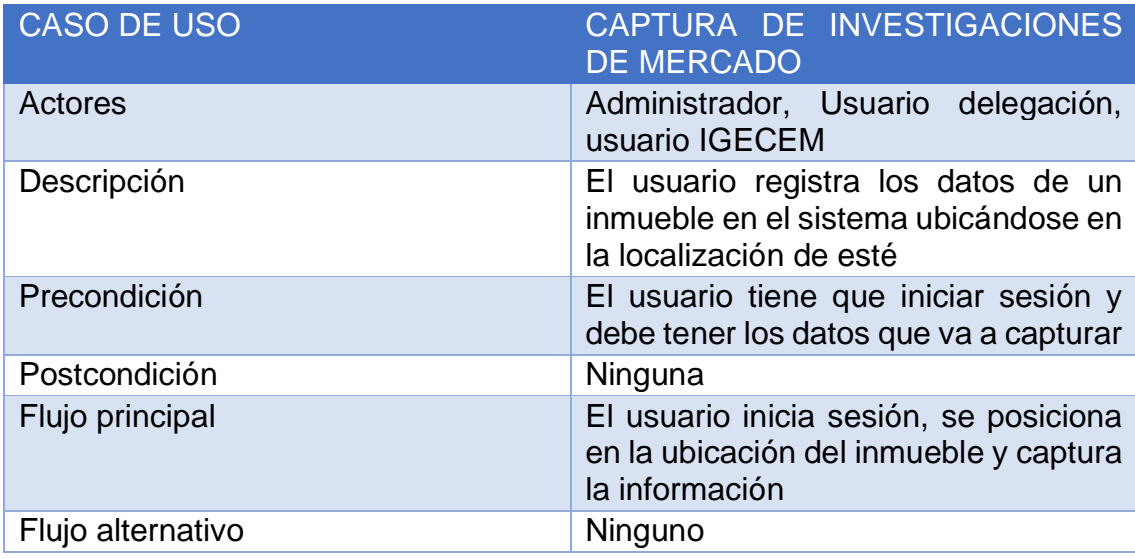

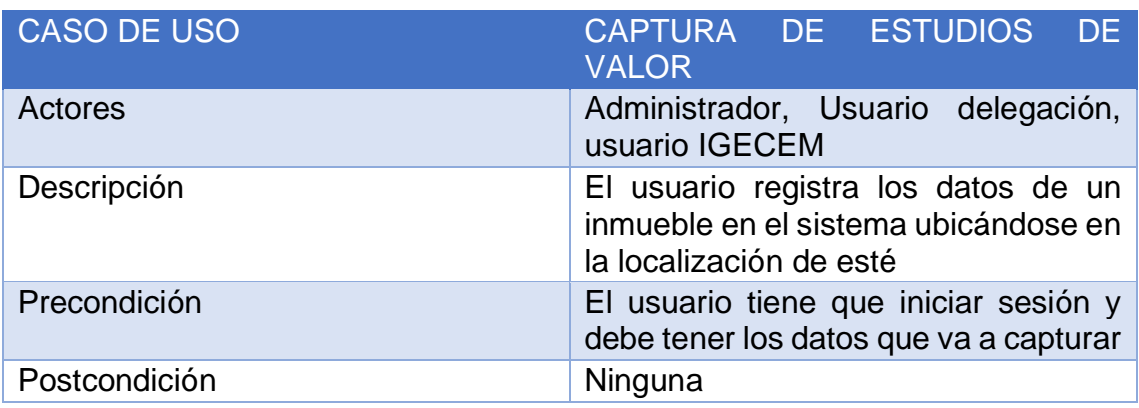

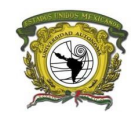

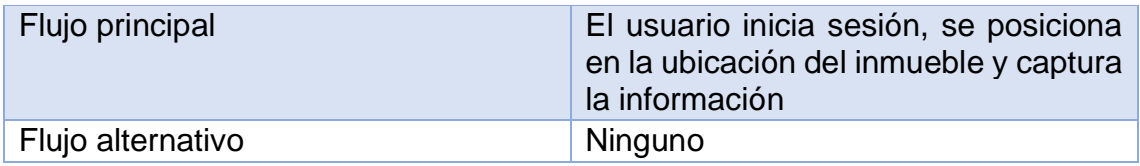

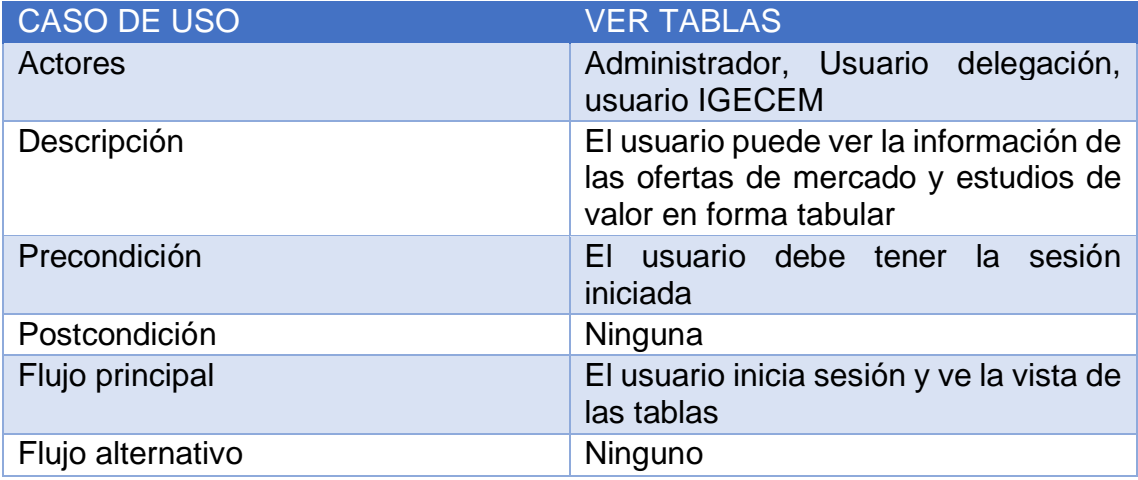

Fuente: Elaboración propia

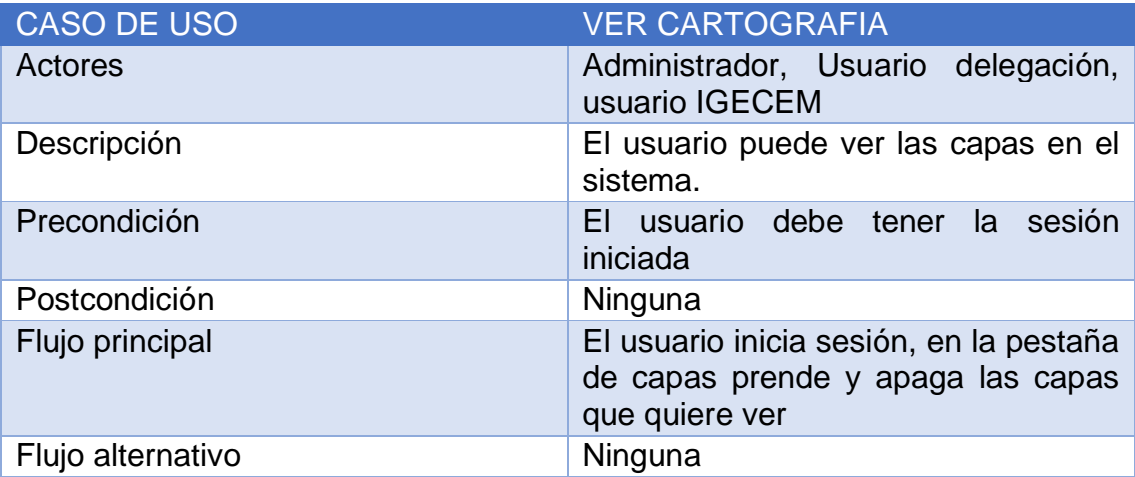

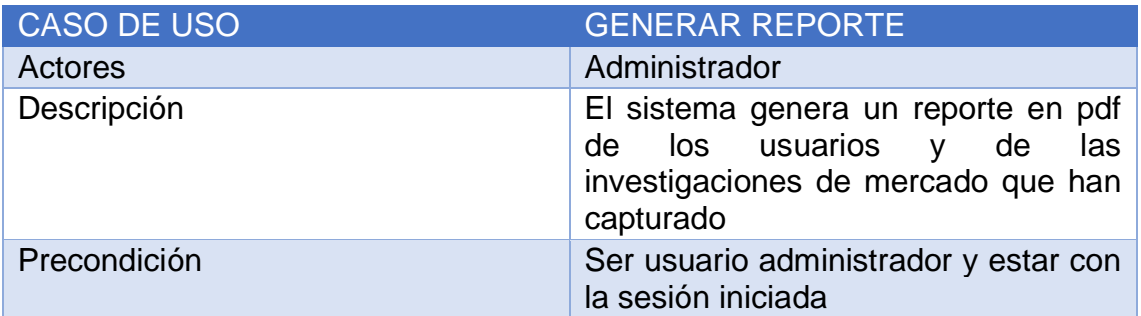

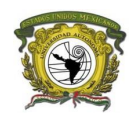

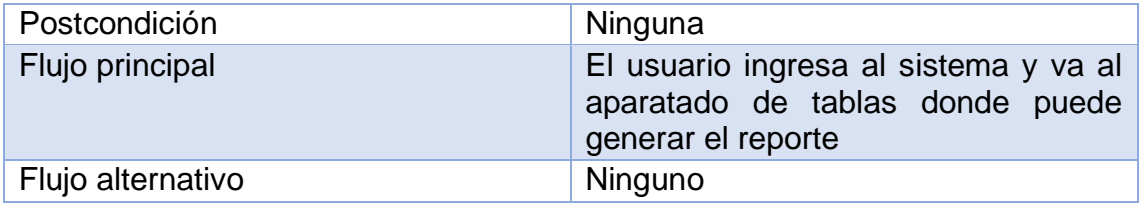

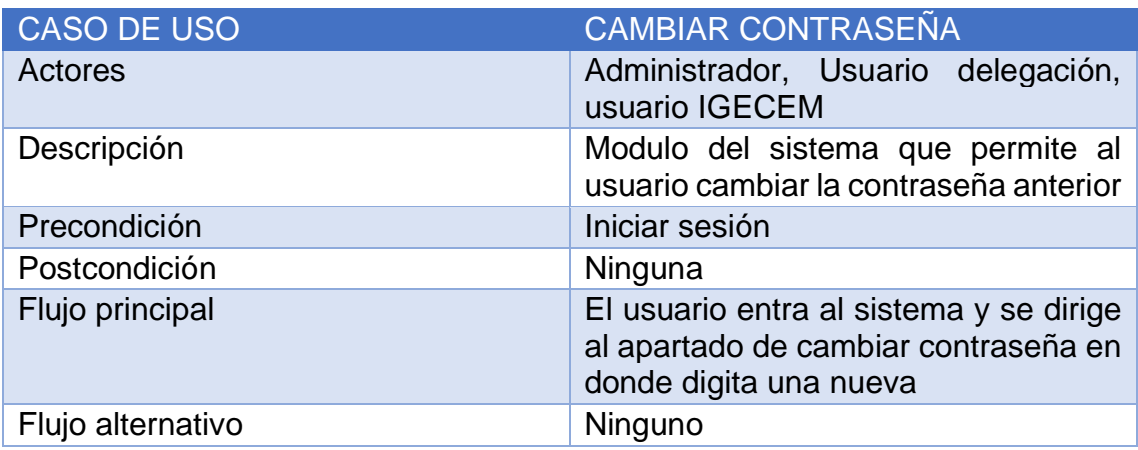

Fuente: Elaboración propia

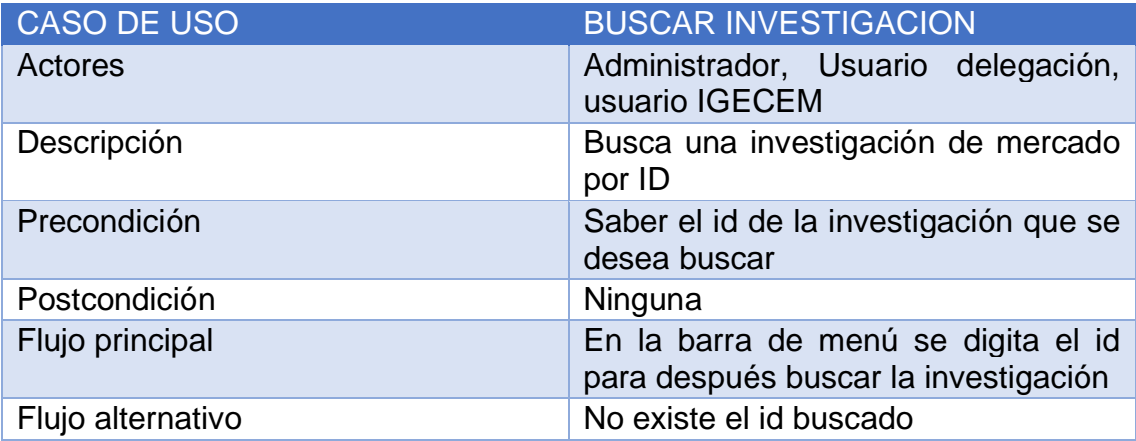

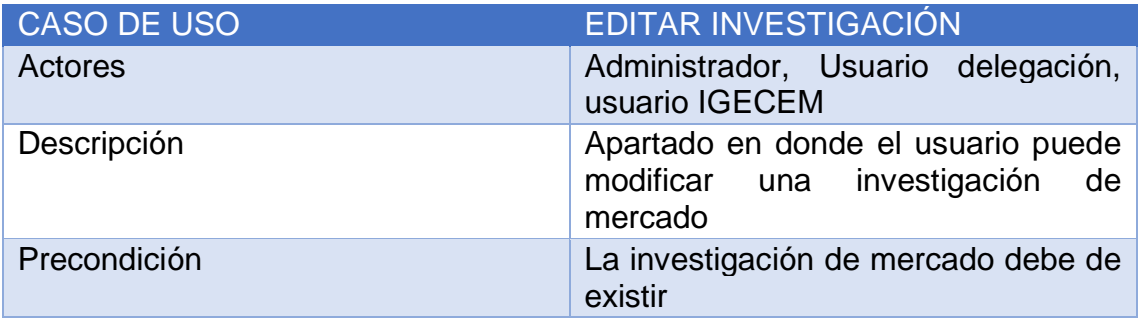

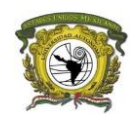

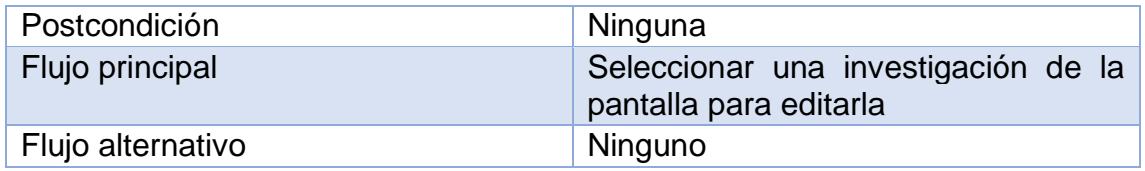

### <span id="page-16-0"></span>Diagrama entidad-relación

Para diseñar la base de datos es importante tener definidos los campos que tienen las tablas, así como las relaciones que estas poseen entre sí por lo que es fundamental representarlas en el siguiente diagrama (figura 5.3.1).

## <span id="page-16-1"></span>Figura 5.3.1. diagrama entidad-relación

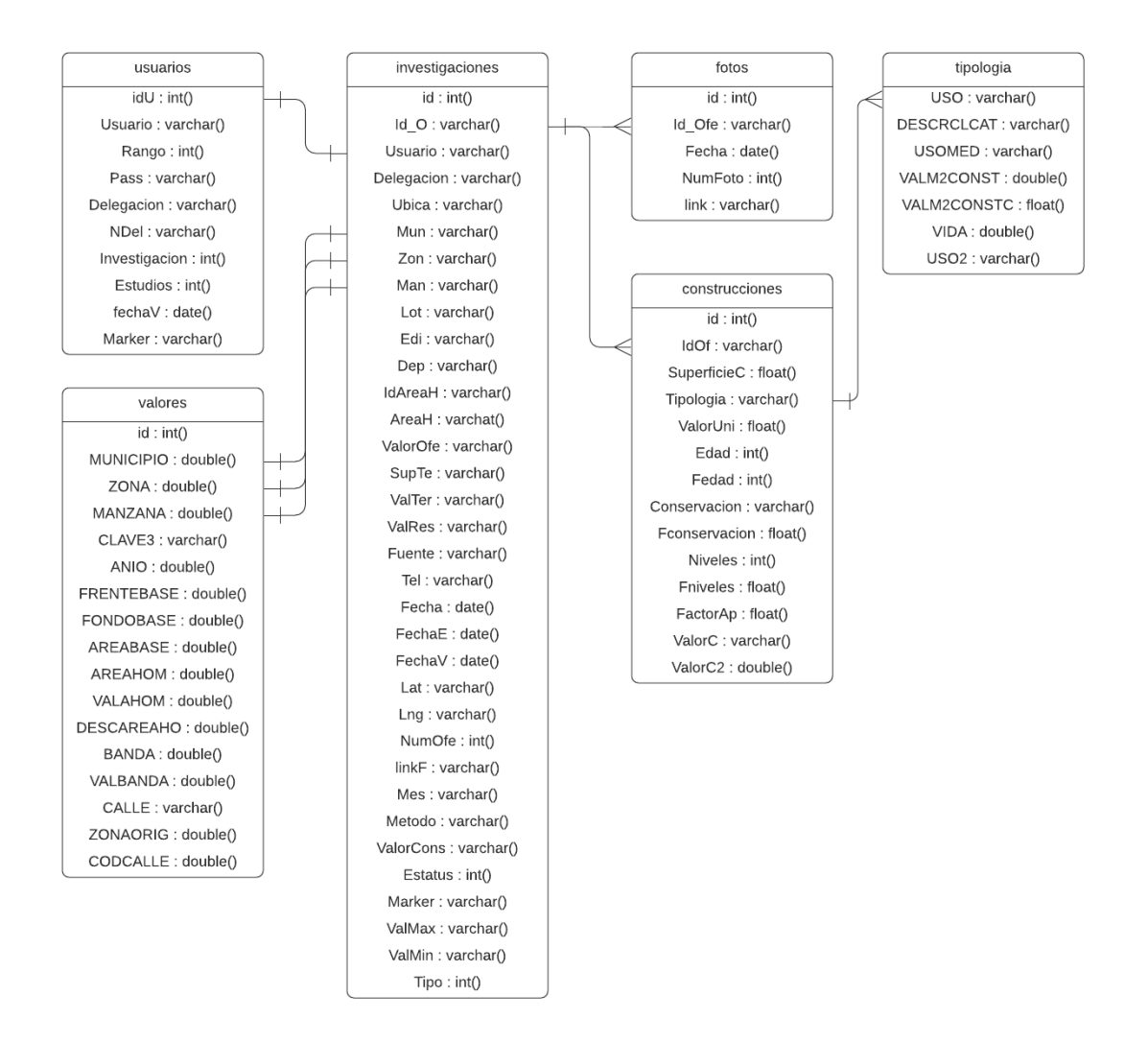

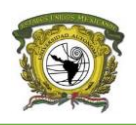

# <span id="page-17-0"></span>Diseño de interfaz

Las siguientes pantallas muestran prototipos de las vistas del proyecto (figura 5.3.2, figura 5.3.3 y figura 5.3.4) estas son la entrada para que los usuarios interactúen con el sistema.

<span id="page-17-1"></span>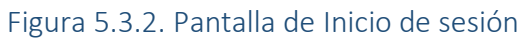

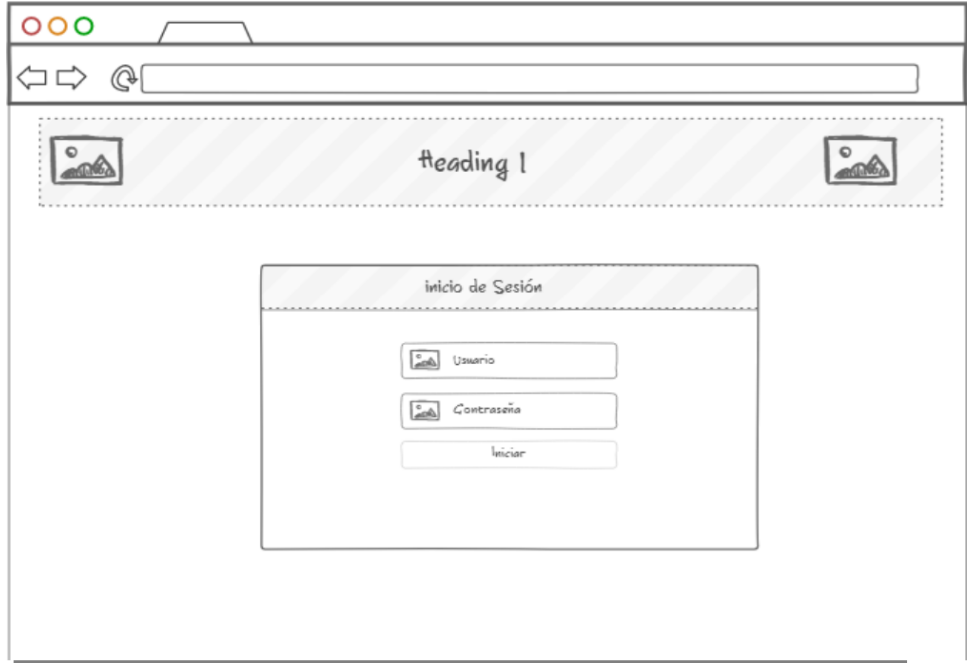

Fuente: Elaboración propia, 2018

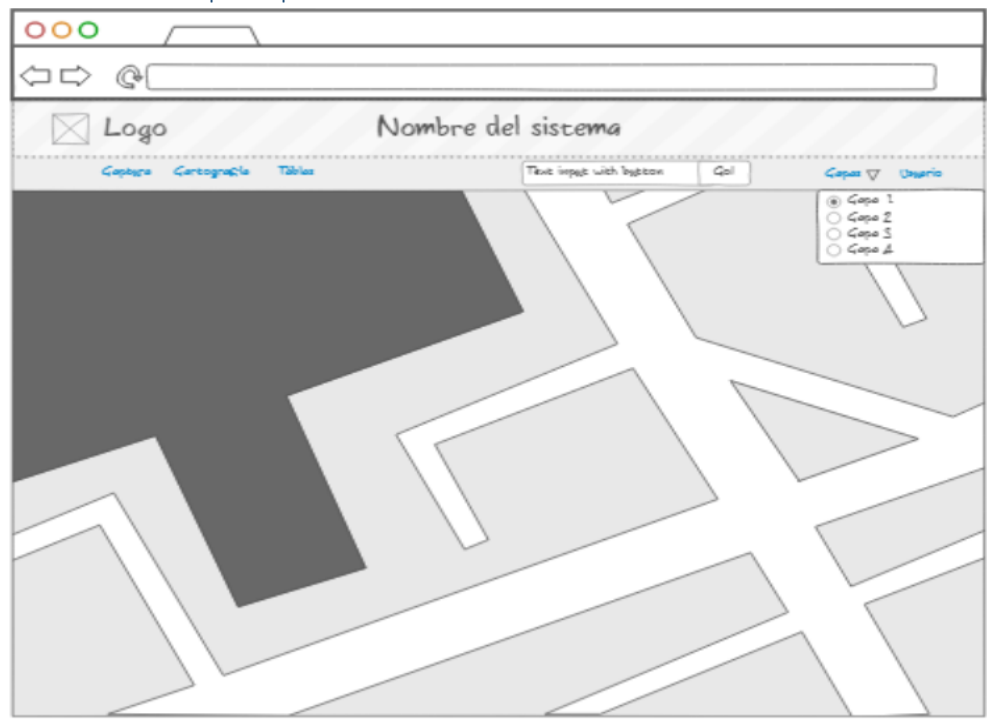

<span id="page-17-2"></span>Figura 5.3.3. Pantalla principal del sistema

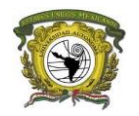

### <span id="page-18-0"></span>Figura 5.3.4. Pantalla de las tablas

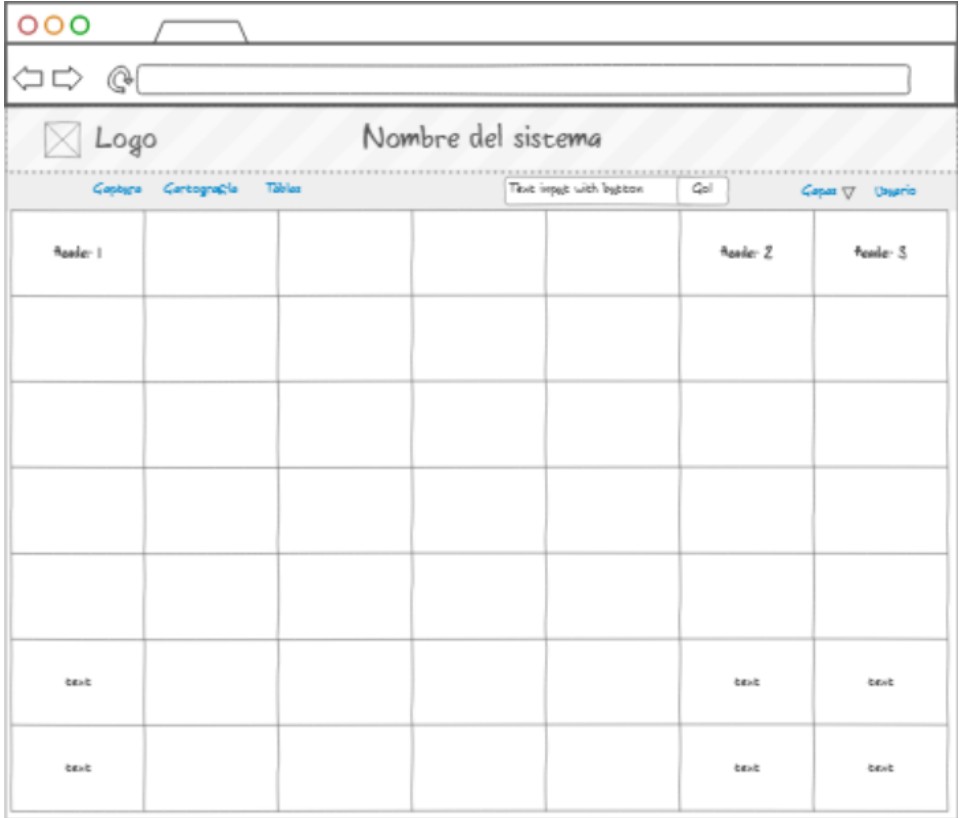

#### Fuente: Elaboración propia, 2018

# <span id="page-18-1"></span>5.4. Codificación

Para comenzar el sistema se codificó la parte del mapa utilizando la herramienta de Google Maps API en seguida se describe el código para la realización de esto.

# <span id="page-18-2"></span>5.4.1. Integración del api de Google

## <span id="page-18-3"></span>Index.php

Se incluye la librería de Bootstrap y jQuery para trabajar con ellos posteriormente, dichas librerías se ubican en el header del archivo

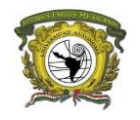

```
<head>
    <title>Google maps</title>
     <!-- Latest compiled and minified CSS -->
<link rel="stylesheet" href="//maxcdn.bootstra-
pcdn.com/bootstrap/3.3.7/css/bootstrap.min.css" integrity="sha384-BVYiiSI-
FeK1dGmJRAkycuHAHRg32OmUcww7on3RYdg4Va+PmSTsz/K68vbdEjh4u" crossori-
gin="anonymous">
<!-- Optional theme -->
<link rel="stylesheet" href="//maxcdn.bootstra-
pcdn.com/bootstrap/3.3.7/css/bootstrap-theme.min.css" integrity="sha384-
rHyoN1iRsVXV4nD0JutlnGaslCJuC7uwjduW9SVrLvRYooPp2bWYgmgJQIXwl/Sp" crossori-
gin="anonymous">
<!-- Latest compiled and minified JavaScript -->
<script src="//maxcdn.bootstrapcdn.com/bootstrap/3.3.7/js/bootstrap.min.js"
integrity="sha384-Tc5IQib027qvyjSMfHjOMaLkfuWVxZxUPnCJA7l2mCWNIpG9mGCD8wGNI-
cPD7Txa" crossorigin="anonymous"></script>
<script type="text/javascript" src="js/jquery-1.10.2.min.js"></script>
<script type="text/javascript" src="adamwdraper-Numeral-js-7de892f/min/nu-
meral.min.js"></script>
<link rel="stylesheet" type="text/css" href="css/styleDoc.css">
</head>
```
Se incluye el siguiente código en el cuerpo del archivo para llamar a la imagen del banner el menú del sitio y el contenedor del mapa. Al final incluimos la librería de Google Maps API y la ruta al archivo js.js que contiene el código del mapa.

```
<body>
<img class="navbar-fixed-top" src="images/cvc2.jpg">
<!-- MENU -->
<?php include 'navbar.php' ?>
<!--MAPA-->
<div id="map2"></div>
<script type="text/javascript" src="js/js.js"> </script>
<script type="text/javascript" src="https://maps.goog-
leapis.com/maps/api/js?key=AIzaSyDBSgzFFmFC3VNMvJolAL9uz-rQoLhtvuA&sen-
sor=false"></script>
```
</body>

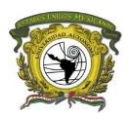

# <span id="page-20-0"></span>Js.js

Este archivo contiene código en JavaScript para la funcionalidad del sistema y es en donde llamamos al mapa colocando coordenadas para posición la ubicación inicial.

```
$(document).ready(function() {
     var map = new google.maps.Map(document.getElementById('map2'), {
     zoom: 16,
     center: {lat: 19.293518, lng: -99.654880}, 
     mapTypeControl: true,
           mapTypeControlOptions: {
               style: google.maps.MapTypeControlStyle.HORIZONTAL_BAR,
               position: google.maps.ControlPosition.LEFT_BOTTOM
           },
  });
})
```
## <span id="page-20-1"></span>StyleDoc.css

Aquí se presentan los estilos que ocupa el sistema para darle un mejor formato de presentación.

```
body {
     width: 100%;
     height: 100%;
     margin-left: 0px; 
     margin: 0px;
     padding: 0px;
}
img {
     width: 100%;
     height: 90px;
}
.navbar {
     top:90px;
}
#map2 {
    position: absolute;
     z-index: 2;
     width:100%;
     height: 100%
}
```
# <span id="page-20-2"></span>5.4.2. Cargar capa base al mapa

Lo siguiente es subir la capa base que ocuparemos al servidor Geoserver el cual describimos anteriormente.

A continuación, se muestra el código utilizado para mostrar la capa base en el aplicativo.

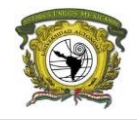

```
Js.js
     var baseMap = new google.maps.ImageMapType({
         getTileUrl: function (coord, zoom) {
         var proj = map.getProjection();
        var zfactor = Math.pow(2, zoom); // obtener las coordenadas 
         var top = proj.fromPointToLatLng(new google.maps.Point(coord.x * 256
/ zfactor, coord.y * 256 / zfactor));
        var bot = proj.fromPointTolatLng(new Google maps.Point((coord.x + 1))256 / zfactor, (coord.y + 1) * 256 / zfactor));
        var deltaX = 0:
        var deltaY = 0;
        var bbox = (top.lng() + deltaX) + ", " +(bot.1at() + deltaY) + ", " +(bot.lng() + deltaX) + ", " + (top.lat() + deltaY);
         //base WMS URL
        var url = "http://localhost/geoserver/wms?service=WMS&ver-
sion=1.1.0&request=GetMap&layers=EdoMex20&sty-
les=&bbox="+bbox+"&width=256&height=256&TRANSPARENT=TRUE&srs=EPSG:4326&for-
mat=image/png";
         return url; //regresa la url
 },
     tileSize: new google.maps.Size(256, 256),
     isPng: true
});
    //PINTA CAPA WMS
   map.overlayMapTypes.push(baseMap);
```
# <span id="page-21-1"></span>5.4.3. Funcionalidades

.

En el código siguiente se escribe la función que hace posible la creación de un marcador dando clic en el mapa, recuperando la ubicación y datos catastrales desde el mapa, en el formulario se llena la información del municipio, la zona, la manzana y el valor del área homogénea de forma automática, que son campos requeridos para capturar las ofertas de mercado.

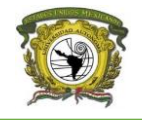

```
Js.js
function remove marker(Marker) {
      Marker.setMap(null); // quita el punto del mapa 
     }
     //############### Funcion crear marcador ##############
     function create_marker(MapPos, MapTitle, MapDesc, InfoOpenDefault,
DragAble, Removable, iconPath, tipo,tipoo) { 
         //new marker
       var marker = new google.maps.Marker({
      position: MapPos,
       //map: map,
       //draggable:DragAble,
       animation: google.maps.Animation.DROP,
      title:"marcador",
      icon: iconPath,
      optimized: false
    });
         marker.setMap(map);
         var contentString = $('<div style="overflow-x: hidden;" 
class="marker-info-win">'+
         '<div class="marker-inner-win"><span class="info-content">'+
         '<h1 class="marker-heading"><span id="idM">'+MapTitle+'</span></h1>'+
         MapDesc+
        '</span><button name="remove-marker" id="remove-marker"
class="remove-marker btn btn-danger " title="Remove Marker">Borrar 
punto</button>'+
        '</span><button name="remove-marker" onclick="ventanaSecundaria1();"
class="remove-marker btn btn-warning" title="Remove Marker">Ver 
fotos</button>'+
        '</span><button name="remove-marker" onclick="enviaE();"
class="remove-marker btn btn-info" title="Remove Marker">Enviar a 
Catastro</button>'+
         '</div></div>');
```
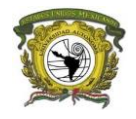

```
 //Crear infowindow
         var infowindow = new google.maps.InfoWindow();
         infowindow.setContent(contentString[0]);
        var removeBtn = contentString.find('#remove-marker')[0];
        var saveBtn = contentString.find('button.save-marker')[0];
    if (removeBtn) {
         //click para borrar marcador actual
         google.maps.event.addDomListener(removeBtn, "click", function(event){
             remove_marker(marker);
         });
    }
         google.maps.event.addListener(map, 'click', function(){
         infowindow.close(map,marker);
         });
         google.maps.event.addListener(marker, 'click', function() {
                 infowindow.open(map,marker);
         });
         if(InfoOpenDefault){
           infowindow.open(map,marker);
         }
\begin{array}{ccc} \end{array}
```
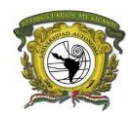

```
 //CREAR MARCADOR CON CLICK
       google.maps.event.addListener(map, 'click', function(event) {
         var EditForm = '<p><div style="width=440px; overflow-x: hidden !important;" 
class="marker-edit">'+
         '<form width="280px" action="ajax-save.php" method="POST" name="SaveMarker" 
id="SaveMarker">'+
         '<table style="" border="0">'+
         '<tr>'+
           '<td><label for="ID"><span>ID:</span></label></td>'+
           '<td colspan="6"><input type="text" name="id" class="save-id" value="" 
id="id" readonly placeholder="" maxlength="40" /></td>'+
        ' </tr>'+
         '<tr>'+
           '<td><label for="ubicacion"><span>Ubicación:</span></td>'+
           '<td colspan="6"><textarea style="width: 100%;" type="text" 
name="ubicacion" class="save-ubicacion" value="" id="" placeholder="" /></td>'+
        ' </tr>'+
         '<tr>'+
           '<td><label for="municipio"><span>Clave catastral:</span></td>'+
           '<td><input readonly style="width: 50px;text-align:center;" type="text" 
name="municipio" class="save-municipio" value="" id="muni" placeholder="" 
maxlength="40" /></td>'+
          '<td><input readonly style="width: 50px;text-align:center;" type="text" 
name="zona" class="save-zona" value="" id="zn" placeholder="" maxlength="40" 
\frac{1}{2} '<td><input readonly style="width: 50px;text-align:center;" type="text" 
name="manzana" class="save-manzana" value="" id="manz" placeholder="" 
maxlength="40" /></td>'+
           '<td><input style="width: 50px;text-align:center;" type="text" 
name="lote" onblur="cat4()" class="save-lote" value="" id="lote" placeholder="" 
maxlength="2" /></td>'+
           '<td><input style="width: 50px;text-align:center;" type="text" 
name="edificio" onblur="cat5();" class="save-edificio" value="" id="edificio" 
placeholder="" maxlength="2" /></td>'+
           '<td><input style="width: 50px;text-align:center;" type="text" 
name="departamento" onblur="cat6();" class="save-departamento" value="" 
id="departamento" placeholder="" maxlength="4" /></td>'+
        \frac{1}{2} /tr>\frac{1}{2}+
            Más campos del formulario…
          '<tr>'+
          '<td><label for="super"><span>Método:</span></td>'+
           '<td colspan="2"><label class="radio-inline"><input onclick="desplegar3();" 
style="width: 15px;" type="radio" name="metodo" value="2" id="directo" class="save-
metodo">Directo</label></td>'+
        ' </tr>'+
         '</table>'+ 
         '</form>'+
        '<div class="col-md-2"><p>&nbsp</p></div>'+
       '</p><button style="left:80px;" name="save-marker" class="save-marker btn btn-
success">Guardar punto</button>';
//funcion para crear el marcador con el formulario 
create marker(event.latLng, 'Nueva oferta', EditForm, true, true, true,
"images/markerPasto.png");
      });
```
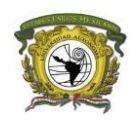

En esta parte del código se recuperan datos de la capa de GeoServer para escribirlos en el formulario una vez que se da clic en la ubicación en el mapa, la información sustancial que se recupera es el municipio, la zona y la manzana los cuales son datos que forman la clave catastral, a continuación, se muestra el código.

```
//FUNCION PARA LLAMAR LOS DATOS DESDE LA CAPA DE GEOSERVER 
     google.maps.event.addListener(map,'bounds_changed', function() {
     latNE = map.getBounds().getNorthEast().lat();
    lngNE = map.getBounds().getNorthEast().lng();
    latSW = map.getBounds().getSouthWest().lat();
    lngSW = map.getBounds().getSouthWest().lng();
    bnds = lngSW+","+latSW+","+lngNE+","+latNE;
  });
```

```
google.maps.event.addListener(map, 'click', function(event) {
//create the Bounding box string
var bbox = (bot)+", "+(top); wmsurl="http://geoserverigecem.edomex.gob.mx/geoserver/wms"
   var url = wmsurl + "?REQUEST=GetFeatureInfo"
    + "&EXCEPTIONS=application/vnd.ogc.se_xml"
    + "&BBOX=" + bnds
    + "&X=" + document.getElementById('cx').value
    + "&Y=" + document.getElementById('cy').value
    + "&INFO_FORMAT=text/plain"
    + "&QUERY_LAYERS=EdoMex20"
    + "&LAYERS=EdoMex20"
    + "&FEATURE_COUNT=50"
    + "&SRS=EPSG:4326"
    + "&STYLES="
    + "&WIDTH=" + map.getDiv().offsetWidth
    + "&HEIGHT=" + map.getDiv().offsetHeight;
```
window.open(url,"getfeatureinfo","scrollbars=1,top=300,left=800,width=248,hei ght=100");

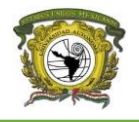

```
var myData2 = {del : 'true', url : url}; //post variables
          $.ajax({
                 type: "POST",
                 url: "miscript.php",
                 data: myData2,
                 success:function(data){
                var arr= data.split(';');
                   $('#muni').val(arr[0]);
                  $('#zn').val(arr[1]); $('#manz').val(arr[2]);
                   $('#areaho').val(arr[3]);
                   $('#id').val(arr[4]);
                   $('#idO').val(arr[4]);
                   $('#idOf').val(arr[4]);
                   $('#idT').val(arr[4]);
                   $('#muni2').val(arr[0]);
                   $('#zn2').val(arr[1]);
                   $('#manz2').val(arr[2]);
                   $('#areaho2').val(arr[3]);
                   $('#idareaho2').val(arr[6]);
                   $('#fecha').html(arr[5]);
                   $('#idareaho').val(arr[6]);
         if (\arr[0] == 00) {
            $("#muni").removeAttr("readonly");
            $("#zn").removeAttr("readonly");
            $("#manz").removeAttr("readonly");
            $("#muni2").removeAttr("readonly");
            $("#zn2").removeAttr("readonly");
            $("#manz2").removeAttr("readonly");
\vert \hspace{.08cm} \vert , and \vert \hspace{.08cm} \rangle\vert \hspace{.08cm} \vert , and \vert \hspace{.08cm} \rangle });
     })
```
Función que obtiene las coordenadas en "x" y "y" de la pantalla para pasarlas la función que recupera información de la capa de GeoServer

```
function showCoords(event) {
   var x = event.clientX;
    var y = event.clientY;
    document.getElementById('cx').value = x;
    document.getElementById('cy').value = y;
}
```
Dentro de la función "create marker" se coloca el código para recuperar los datos del formulario y mandarlo a la función de guardar.

});

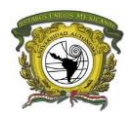

```
//agrega el evento click en el boton de guardar 
google.maps.event.addDomListener(saveBtn, "click", function(event) {
         var mReplace = contentString.find('span.info-content'); 
         //html que será reemplazado después de guardar 
        var id o = contentString.find('input.save-id')[0].value;
         var ubica = contentString.find('textarea.save-ubicacion')[0].value; 
         var mun = contentString.find('input.save-municipio')[0].value
         var zon = contentString.find('input.save-zona')[0].value; 
         var man = contentString.find('input.save-manzana')[0].value; 
         var lot = contentString.find('input.save-lote')[0].value; 
         var edi = contentString.find('input.save-edificio')[0].value
         var depto = contentString.find('input.save-departamento')[0].value; 
        var idareah = contentString.find('input.save-idareahomo')[0].value;
         var areah = contentString.find('input.save-areahomo')[0].value; 
… mas campos del formulario
save marker(marker,id o,ubica,mun,zon,man,lot,edi,depto,idareah,areah,valofe,
valofe2,supt,valte,fuente,tel,fecha,mReplace,linkF);
```
En la función "save\_marker" recupera los campos de texto del formulario para enviarlos al archivo PHP el cual hace la inserción en la base de datos, dicha función se ubica dentro de document.ready.

```
function save_marker(Marker,id_o, ubica, 
mun,zon,man,lot,edi,depto,idareah,areah,valofe,valofe2,supt,valte,fuente,tel,
fecha,replaceWin,linkF,metodo,cons,cons2, valres, valres2) {
         var mLatLang = Marker.getPosition().toUrlValue(); //obtner la 
posisicón del marcador
        var myData = {id : id o, ubicacion : ubica, latlang : mLatLang,
municipio : mun, zona: zon, manzana: man, lote: lot, edificio: edi, 
departamento: depto, idareahomo: idareah, areahomo: areah, valofe: valofe, 
valofe2: valofe2, super: supt, valter: valte, fuente: fuente, tel: tel, 
fecha: fecha, linkF: linkF, metodo: metodo, cons: cons, cons2: cons2, valres: 
valres, valres2: valres2 }; // variables post
         $.ajax({
           type: "POST",
          url: "map_process.php",
          data: myData,
           success:function(data){
             replaceWin.html(data); //reemplazar el formulario
             Marker.setDraggable(false); //negar que se mueva el marcador
             Marker.setIcon('images/markerGreen.png'); //reemplazar icono
, where \{ \cdot \} , we have \} ,
                 error:function (xhr, ajaxOptions, thrownError){
                     alert(thrownError); //mostrar errores
 }
         });
 }
```
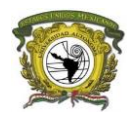

# <span id="page-28-0"></span>5.4.4. CRUD del sistema

En este apartado se encuentra la conexión a la base de datos, la consulta que guarda, recupera, edita y elimina la información en la base de datos, denominado CRUD por sus siglas del inglés Create, Read, Update and Delete.

```
map_process.php
//parametros de la base
$db_username = 'xxxx';
$db_password = 'xxxxx';
$db_name = 'xxxxx';
$db\_host = 'xxxxx';//mysqli
$mysqli = new mysqli($db_host, $db_username, $db_password, $db_name);
if (mysqli_connect_errno())
{
     header('HTTP/1.1 500 Error: Could not connect to db!');
     exit();
}
################ Guardar y borrar marcadores #################
if($_POST) { //ejecutar cuando sea un post desde el js
       //verificar que sea una peticion de ajax
    $xhr = $_SERVER['HTTP_X_REQUESTED_WITH'] == 'XMLHttpRequest';
    if (!$xhr){
        header('HTTP/1.1 500 Error: Request must come from Ajax!');
        exit();
    }
 // obtener la longitud y laitud para exportarlo a la base de datos
 $mLatLang = explode(',',$_POST["latlang"]);
$mLat = $mLatLang[0];$mLng = $mLatLang[1]; //obtenr las demas variables del formulario
      //FILTER_SANITIZE_STRING: depura las cadenas de texto para evitar inyecciones SQL
    @$id_o = filter_var($_POST["id"], FILTER_SANITIZE_STRING);
    @$ubica = filter_var($_POST["ubicacion"], FILTER_SANITIZE_STRING);
    @$mun = filter_var($_POST["municipio"], FILTER_SANITIZE_STRING);
    @$zon = filter_var($_POST["zona"], FILTER_SANITIZE_STRING);
 @$man = filter_var($_POST["manzana"], FILTER_SANITIZE_STRING);
 @$lot = filter_var($_POST["lote"], FILTER_SANITIZE_STRING);
    @$edi = filter_var($_POST["edificio"], FILTER_SANITIZE_STRING);
 @$depto = filter_var($_POST["departamento"], FILTER_SANITIZE_STRING);
 @$idareah = filter_var($_POST["idareahomo"], FILTER_SANITIZE_STRING);
 @$areah = filter_var($_POST["areahomo"], FILTER_SANITIZE_STRING);
 @$valofe = filter_var($_POST["valofe"], FILTER_SANITIZE_STRING);
    @$valofe2 = filter_var($_POST["valofe2"], FILTER_SANITIZE_STRING);
 @$supt = filter_var($_POST["super"], FILTER_SANITIZE_STRING);
 @$valte = filter_var($_POST["valter"], FILTER_SANITIZE_STRING);
   @$fuente = filter var($ POST["fuente"], FILTER SANITIZE STRING);
    @$tel = filter_var($_POST["tel"], FILTER_SANITIZE_STRING);
 @$fecha = filter_var($_POST["fecha"], FILTER_SANITIZE_STRING);
 @$linkF = filter_var($_POST["linkF"], FILTER_SANITIZE_STRING);
 @$metodo = filter_var($_POST["metodo"], FILTER_SANITIZE_STRING);
 @$cons = filter_var($_POST["cons"], FILTER_SANITIZE_STRING);
 @$cons2 = filter_var($_POST["cons2"], FILTER_SANITIZE_STRING);
 @$valres = filter_var($_POST["valres"], FILTER_SANITIZE_STRING);
 @$valres2 = filter_var($_POST["valres2"], FILTER_SANITIZE_STRING);
```
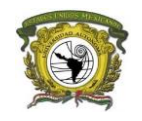

```
Guardar marcador
date default timezone set('America/MexicoCity');
     $mes=date("m");
     //Obtener datos del usuario
     $id = $mysqli->query("SELECT * FROM usuarios WHERE Usuario = '$Usuario' 
");
    $row = $id->fetch assoc(); $cuenta = $row['Investigacion'];
    $NDel= $row['NDel'];
    $cuenta = $cuenta+1; $Delegacion = $row['Delegacion'];
$Ndel = $row['NDel']; $MarkerDel = "images/markerGreen.png";
    //actualizamos la cuenta interna de la investigaciones que lleva el 
usuario 
    $resulta = $mysqli->query("UPDATE usuarios SET Investigacion= '$cuenta' 
WHERE Usuario = '$Usuario'");
    if (!$resulta) { 
           header('HTTP/1.1 500 Error: error 111 !'.$cuenta.$Usuario);
           exit();
    }
     $mas1anio = strtotime ('+1 year' , strtotime($fecha));
     $mas1anio = date ( 'Y-m-d' , $mas1anio );
     mysql_query("SET NAMES 'utf8'");
     $results = $mysqli->query("INSERT INTO investigaciones (Id_O, 
Usuario,Delegacion, Ubica,Mun,Zon,Man,Lot,Edi,Dep, IdAreaH, AreaH, 
ValorOfe,SupTe, ValTer, Fuente,Tel,Fecha,FechaV, Lat,Lng, 
linkF,Mes,Marker,Metodo,ValorCons, Tipo, ValRes) VALUES 
('$id_o','$Usuario','$NDel','$ubica','$mun','$zon','$man','$lot','$edi','$dep
to','$idareah','$areah','$valofe','$supt','$valte','$fuente','$tel','$fecha',
'$mas1anio',$mLat,$mLng,'$linkF',$mes, '$MarkerDel', '$metodo', '$cons', '1', 
'$valres')");
     if (!$results) { 
           header('HTTP/1.1 500 Error: Could not create marker!');
           exit();
     }
```
En el código anterior se encuentra la consulta "INSERT" que es la que introduce los datos recuperados del formulario a la base de datos incluyendo la latitud y longitud del punto para que después el sistema pueda recuperar y mostrar las ofertas de mercado inmobiliario que ha hecho el usuario.

Una vez que el registro se guardó en la base de datos la respuesta que envía de vuelta a la vista del sistema es un formulario que sustituye al anterior con el propósito de que el usuario si lo desea pueda modificar esos datos.

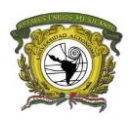

#### if  $(\frac{1}{2})$   $| = null \right)$  {

 \$output = '<form method="POST" id="frmE" action="updateE.php"><input hidden type="text" name="id" value="'.\$id o.'"><input hidden type="text" name="fecha" value="'.\$fecha.'"><h1 class="markerheading">'.\$id\_o.'</h1><p>Ubicación: <input style="width: 330px;" type="text" name="ubi" id="ubi" value="'. \$ubica.'" />'.'</p><p>Clave catastral: <input style="width: 40px;text-align:center;" type="text" readonly name="mun" id="mun" value="'.\$mun.'" /> &nbsp&nbsp&nbsp <input readonly style="width: 30px;text-align:center;" type="text" name="zon" id="zon" value="'.\$zon.'" /> &nbsp&nbsp&nbsp <input readonly style="width: 40px;text-align:center;" type="text" name="man" id="man" value="'.\$man.'" /> &nbsp&nbsp&nbsp <input type="text" style="width: 30px;text-align:center;" name="lot" id="lot" maxlength="2" value="'.\$lot.'" /> &nbsp&nbsp&nbsp <input maxlength="2" style="width: 50px;text-align:center;" type="text" name="edi" id="edi" value="".\$edi.' " />&nbsp&nbsp&nbsp <input maxlength="4" style="width: 40px;text-align:center;" type="text" name="depto" id="depto" value="'.\$depto.'" /> </p><p>Id Área homogénea: '.\$idareah.'</p><p>Área homogénea: '.\$areah.'</p><p>Valor de la Oferta: <input style="width: 285px;" type="text" name="valofe" onkeyup="valof(); resta();" onkeypress="" onblur="pesos();" id="valofe" value="'.\$valofe.'"/><input hidden style="width: 280px;" type="text" name="valofe2" id="valofe2" value="'.\$valofe2.'" /></p><p>Valor de las construcciones:<td colspan="6"><input data-toggle="modal" data-target="#myModal" style="width: 225px;" type="text" name="cons" onkeyup="" readonly onkeypress="" onblur="" id="cons" value="'.\$cons.'" /> <input hidden style="width: 255px;" type="text" name="cons2" id="cons2" value="'.\$cons2.'" /></p><p>Valor resultante:<td colspan="6"><input style="width: 265px;" type="text" name="valres" onkeyup="sup(); division();" onkeypress="" onblur="pesos();" readonly id="valres" value="'.\$valres.'" /> <input hidden style="width: 255px;" type="text" name="valres2" id="valres2" value="'.\$valres2.'" /></p><p>Superficie del terreno:<td colspan="6"><input style="width: 265px;" type="text" name="super" onkeyup="sup(); division();" onkeypress="" onblur="metros();" id="super" value="'.\$supt.'" /> <input hidden style="width: 255px;" type="text" name="super2" id="super2" value="'.\$supt.'" /></p><p>Valor unitario comercial: <input readonly style="width: 240px;" type="text" name="valter" id="valter" value="'.\$valte.'" /></p><p>Fuente de información: <input style="width: 250px;" type="text" name="fuente" id="fuente" value="'.\$fuente.'" /></p><p>Teléfono: <input style="width: 330px;" type="text" name="tel" id="tel" value="'.\$tel.'" /></p><p>Fecha de investigación:<input type="date" name="fecha" Id="fecha" value="".\$fecha.'"/></p><p><a href=' .\$linkF .' target="\_blank">Link de la(s) fotos (opcional): </a> <input style="width: 220px;" type="text" name="link" Id="link" value="'.\$linkF.'"></p>'.'<button type="submit" id="gp" class="remove-marker btn btn-primary" name="gp" value="2">Guardar cambios</button><div hidden><input type="submit" id="btnenvia" name="removemarker" value="Enviaaaaaar a Catastro" class="btn btn-info" title="Remove Marker"></div></form><form method=POST action="borrar.php?id='.\$id\_o.'&fecha='.\$fecha.'"><input type="submit" class=" btn btn-danger " title="Remove Marker" value="Borrar"></input>'.'<button type="button" name="remove-marker" onclick="hola()" class="btn btn-warning" title="Remove Marker">Agregar fotos</button><button type="button" name="remove-marker" onclick="enviar();" class="btn btn-info" title="Remove Marker">Enviar a Catastro</button></form>'; }else{

 \$output = '<form method="POST" id="frmE" action="updateE.php"><input hidden type="text" name="id" value="'.\$id\_o.'"><input hidden type="text"

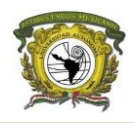

```
name="fecha" value="'.$fecha.'"><h1 class="marker-
heading">'.$id o.'</h1><p>Ubicación: <input style="width: 330px;" type="text"
name="ubi" id="ubi" value="'. $ubica.'" />'.'</p><p>Clave catastral: <input 
style="width: 40px;text-align:center;" type="text" readonly name="mun" 
id="mun" value="'.$mun.'" /> &nbsp&nbsp&nbsp <input readonly style="width:
30px;text-align:center;" type="text" name="zon" id="zon" value="'.$zon.'" /> 
&nbsp&nbsp&nbsp <input readonly style="width: 40px;text-align:center;"
type="text" name="man" id="man" value="'.$man.'" /> &nbsp&nbsp&nbsp <input
type="text" style="width: 30px;text-align:center;" name="lot" id="lot" 
maxlength="2" value="'.$lot.'" /> &nbsp&nbsp&nbsp <input maxlength="2"
style="width: 50px;text-align:center;" type="text" name="edi" id="edi" 
value="".$edi.' " />&nbsp&nbsp&nbsp <input maxlength="4" style="width:
40px;text-align:center;" type="text" name="depto" id="depto" 
value="'.$depto.'" /> </p><p>Id Área homogénea: '.$idareah.'</p><p>Área 
homogénea: '.$areah.'</p><p>Valor de la Oferta: <input style="width: 285px;" 
type="text" name="valofe" onkeyup="valof(); division2();" onkeypress="" 
onblur="pesos();" id="valofe" value="'.$valofe.'"/><input hidden 
style="width: 280px;" type="text" name="valofe2" id="valofe2" value="" 
/></p><p>Superficie del terreno:<td colspan="6"><input style="width: 265px;" 
type="text" name="super" onkeyup="sup(); division2();" onkeypress="" 
onblur="metros();" id="super" value="'.$supt.'" /> <input hidden 
style="width: 255px;" type="text" name="super2" id="super2" value="" 
/></p><p>Valor unitario comercial: <input readonly style="width: 240px;" 
type="text" name="valte" id="valte" value="'.$valte.'" /></p><p>Fuente de 
información: <input style="width: 250px;" type="text" name="fuente"
id="fuente" value="'.$fuente.'" /></p><p>Teléfono: <input style="width: 
330px;" type="text" name="tel" id="tel" value="'.$tel.'" /></p><p>Fecha de 
investigación:<input type="date" name="fecha" Id="fecha" 
value="'.$fecha.'"/></p><p><a href=' .$linkF .' target="_blank">Link de la(s) 
fotos (opcional): </a> <input style="width: 220px;" type="text" name="link" 
Id="link" value="'.$linkF.'"></p>'.'<button type="submit" name="gp" id="gp" 
class="remove-marker btn btn-primary" value="2">Guardar cambios</button><div 
hidden><input type="submit" id="btnenvia" name="remove-marker" 
value="Enviaaaaaar a Catastro" class="btn btn-info" title="Remove 
Marker"></div></form><form method=POST 
action="borrar.php?id='.$id_o.'&fecha='.$fecha.'"><input type="submit" 
class=" btn btn-danger " title="Remove Marker" 
value="Borrar"></input>'.'<button type="button" name="remove-marker"
onclick="hola()" class="btn btn-warning" title="Remove Marker">Agregar 
fotos</button><button type="button" name="remove-marker" onclick="enviar();"
class="btn btn-info" title="Remove Marker">Enviar a 
Catastro</button></form>';
     }
     exit($output);
```
}

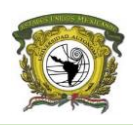

# *Borrar marcador*

Esta parte del código ejecuta un borrado lógico del marcador, utilizando el comando "UPDATE" lo que significa que solo se cambia el estatus a inactivo para que este no se tome en cuenta, sin embargo, si el usuario quiere recuperar su información se cambia el estatus a activo.

```
 //Borrado logico del marcador
     if(isset($_POST["del"]) && $_POST["del"]==true) {
         $results = $mysqli->query("UPDATE investigaciones SET Estatus = 2 
WHERE Lat='$mLat' AND Lng='$mLng'");
         if (!$results) { 
           header('HTTP/1.1 500 Error: Could not delete Markers!');
           exit();
         }
         exit("Done");
     }
```
En el caso que se requiera borrar de la base de datos el marcador sin posibilidad de recuperarlo se lograría con el siguiente código en el que ejecutamos el comando "DELETE"

```
 //Borrar marcador
     if(isset($_POST["del"]) && $_POST["del"]==true) {
         $results = $mysqli->query("DELETE FROM investigaciones WHERE 
Lat='$mLat' AND Lng='$mLng'");
         if (!$results) { 
           header('HTTP/1.1 500 Error: Could not delete Markers!');
           exit();
         }
         exit("Done");
     }
```
# *Actualizar información*

### Update.php

Para realizar la actualización se cambia de archivo de map.process.php a update.php ya que cuando se genera el nuevo formulario que se imprime en la vista del mapa la acción del formulario debe llevar al mencionado archivo para recuperar y actualizar a los nuevos datos.

En esta consulta se utiliza el comando "UPDATE" para asignarle nuevos valores a una oferta de mercado inmobiliario tomando como condición el id y la fecha de esta.

```
$result= mysql_query("UPDATE investigaciones SET Ubica='$Ubi', Lot='$Lot', 
Edi ='$Edi', Dep='$Dep', ValorOfe='$ValOfe',SupTe='$SupT', 
ValTer='$ValT',Fuente='$Fuente', Tel='$Tel', linkF='$Link' ,ValorCons 
='$cons', FechaE = '$FechaE' WHERE Id O = '$id' AND Fecha = '$Fecha' ",$con);
         if($result ==: false)echo "No se pudo".error reporting();
\vert \hspace{.08cm} \vert , and \vert \hspace{.08cm} \rangle
```
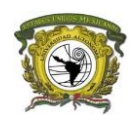

#### *Mostrar puntos cargados*

#### map\_proccess.php

En el siguiente código se crea un documento XML con los datos obtenidos de la consulta "SELECT" recuperando la información de las ofertas de mercado inmobiliario cargadas previamente tomando como condición la delegación a la que pertenece el usuario que inicio sesión.

```
//Creamos un nuevo documento Dom de Xml
$dom = new DOMDocument("1.0");
$node = $dom->createElement("markers"); //Creamos el nodo del nuevo elemento
$parnode = $dom->appendChild($node); //hacemos que se agregue el nodo
$consulta =$mysqli->query("SELECT * FROM investigaciones WHERE (Tipo = 2 and Estatus = 1 ) OR 
Delegacion = '$NDel' AND Estatus != 2 ");
if (!$consulta) { 
    header('HTTP/1.1 500 Error: Could not get markers!');
    exit();
}
//definimos la que el archivo de salida será un xml
header("Content-type: text/xml");
// recorremos la consulta para obtener todos los datos de la base
while($obj = $consulta->fetch_object())
{
  $node = $dom->createElement("marker"); 
  $newnode = $parnode->appendChild($node); 
  $newnode->setAttribute("id",$obj->Id_O);
  $newnode->setAttribute("ubicacion", $obj->Ubica); 
 $newnode->setAttribute("mun",$obj->Mun);
 $newnode->setAttribute("zona", $obj->Zon);
  $newnode->setAttribute("man",$obj->Man);
 $newnode->setAttribute("lote", $obj->Lot);
 $newnode->setAttribute("edif", $obj->Edi);
 $newnode->setAttribute("depart",$obj->Dep);
 $newnode->setAttribute("areahom", $obj->AreaH);
 $newnode->setAttribute("idareahom", $obj->IdAreaH);
  $newnode->setAttribute("valofer", $obj->ValorOfe); 
 $newnode->setAttribute("supt", $obj->SupTe); 
 $newnode->setAttribute("valt", $obj->ValTer);
 $newnode->setAttribute("fuente", $obj->Fuente); 
 $newnode->setAttribute("tel", $obj->Tel); 
 $newnode->setAttribute("fecha", $obj->Fecha);
  $newnode->setAttribute("lat", $obj->Lat); 
 $newnode->setAttribute("lng", $obj->Lng);
 $newnode->setAttribute("linkF", $obj->linkF);
  $newnode->setAttribute("estatus", $obj->Estatus);
 $newnode->setAttribute("marker", $obj->Marker);
 $newnode->setAttribute("cons", $obj->ValorCons);
 $newnode->setAttribute("Tipo", $obj->Tipo);
 $newnode->setAttribute("valres", $obj->ValRes);
 $newnode->setAttribute("fecha2", $obj->Fecha);
  $newnode->setAttribute("ubicacion2", $obj->Ubica);
 $newnode->setAttribute("mun2",$obj->Mun);
 $newnode->setAttribute("zona2", $obj->Zon);
 $newnode->setAttribute("man2",$obj->Man);
 $newnode->setAttribute("lote2", $obj->Lot);
 $newnode->setAttribute("edif2", $obj->Edi);
  $newnode->setAttribute("depart2",$obj->Dep);
  $newnode->setAttribute("id2",$obj->Id_O);
}
```
echo \$dom->saveXML();

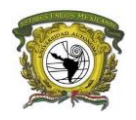

#### js.js

La función \$.get() definida de JQuery recupera los datos del archivo XML previamente creado con la información asignada, posteriormente se crea el marcador que se mostrará en el mapa.

```
 //Cargar Markers desde el achivolo XML creado en (map_process.php)
 $.get("map_process.php", function (data) {
 $(data).find("marker").each(function () {
           var name = $(this).attr('id')+','+$(this).attr('estatus');
           var markerD = $(this).attr(marker);var supte = $(this).attr('supt');var vCo = $(this).attr('cons');var myNumeral2 = numeral(vCo);
           var value2 = myNumeral2.value();
\blacksquare var v<code>Ofer = $(this).attr('valofer');</code>
 var tipoo = $(this).attr('Tipo');
            var estatus = $(this).attr('estatus');
           var myNumeral3 = numeral(vOfer);
           var value3 = myNumeral3.value();
           var myNumeral4 = numeral(supte);
           var value4 = myNumeral4.value();
            var valres = $(this).attr('valres');
           var numeral5 =numeral(valres);
           var value5 = numeral5.value();
\blacksquare var type = \$(this).attr('type'); var point = new google.maps.LatLng(parseFloat($(this).attr('lat')),parse-
Float($(this).attr('lng')));
           var address = '<form Id="frmE2" action="updateE.php?fo-
lio='+$(this).attr('id')+'&fecha='+ $(this).attr('fecha')+'" method="POST">'+
           '<p>ID: <input style="border: none; width: 80%;" type="text" name="idOf" id="idOf" 
value="'+ $(this).attr('id') +'"/></p>'+
 '<p>Ubicación: <input style="border: none; width: 80%;" type="text" name="ubi" 
value="'+ $(this).attr('ubicacion') +'"/></p>'+
           '<p>Clave catastral: <input style="width:40px;" type="text" readonly value="'+ 
$(this).attr('mun') +'"><input style="width:30px;" type="text" readonly value="'+ 
$(this).attr('zona')+'"/><input style="width:40px;" type="text" readonly value="'+ 
$(this).attr('man') +'"/><input style="width: 30px;" type="text" name="lot" maxlength="2" 
value="'+ $(this).attr('lote')+'"/><input maxlength="2" style="width: 30px;" type="text" 
name="edi" value="'+$(this).attr('edif') +'"/><input maxlength="4" style="width: 40px;" 
type="text" name="depto" value="' + $(this).attr('depart') +'"/></p>'+ 
 '<p>Id Área homogénea: '+ $(this).attr('idareahom') +'</p>'+ 
           '<p>Área homogénea: '+ $(this).attr('areahom') +'</p>'+ 
 '<p>Valor de la Oferta: <input onkeyup="valof(); resta()" onblur="pesos();" 
style="border: none;" type="text" name="valofe" id="valofe" value="'+ $(this).attr('valofer') 
+'"/></p><input type="hidden" value="'+value3+'" id="valofe2" name=""/>'+ 
           '<p>Valor de la construcción: <input readonly onclick="idd();ventanaSecundaria();" 
style="border: none;" type="text" name="cons" id="cons" value="'+ $(this).attr('cons') 
+'"/></p><input type="hidden" id="cons2" value="'+value2+'" name=""/>'+ 
 '<p>Valor residual: <input readonly onkeyup="sup(); div1()" onkeypress="" onblur="pe-
sos();" style="border: none;" type="text" name="valres" id="valres" value="'+ $(this).attr('val-
res') +'"/></p><input hidden id="valres2" name="valres2" value="'+ value4 +'" />'+ 
 '<p>Superficie del terreno: <input onkeyup="sup(); div1()" onkeypress="" onblur="metros();" 
style="border: none;" type="text" name="super" id="super" value="'+ $(this).attr('supt') 
+'"/></p><input hidden id="super2" name="" value="'+ value4 +'" />'+ 
'<p>Valor unitario comercial : <input readonly style="border: none;" type="text" name="valte" 
id="valter" value="'+ $(this).attr('valt') +'"/></p>'+ 
 '<p>Fuente de información: <input style="border: none;" type="text" name="fuente" 
id="fuente" value="'+ $(this).attr('fuente') +'"/></p>'+ 
 '<p>Teléfono: <input style="border: none;" type="text" name="tel" id="tel" value="'+ 
$(this).attr('tel') +'"/></p>'+ 
           '<p>Fecha de investigación: <span id="fechaM"> <input style="border: none;" 
type="date" name="fecha" id="fecha" value="'+ $(this).attr('fecha') +'"/></span></p>'+ 
 '<p>Link de la(s) fotos (opcional): <input style="border: none;" type="text" 
name="link" id="link" value="'+ $(this).attr('linkF')+'"/></p></form>';
           create_marker(point, name, "", false, false, false, markerD,"", tipo); 
        });
      });
```
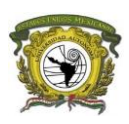

# <span id="page-35-0"></span>5.4.5. Ver tablas

## <span id="page-35-1"></span>tablas.php

Para ver las tablas se abre una etiqueta HTML para incluir las librerías que se ocupan para usar dataTables, estas librerías permiten darle formato y funcionalidad a la tabla, se añaden otras librerías (Bootstrap y jQuery), al principio del documento haciendo referencia al archivo consultasTabs.php que se describe más adelante.

```
<?php include 'consultasTabs.php';?>
<!DOCTYPE html>
\epsilonhtml\epsilon<head>
<title>Tablas</title>
<link rel="stylesheet"
href="https://maxcdn.bootstrapcdn.com/bootstrap/3.3.7/css/bootstrap.min.css"
integrity="sha384-BVYiiSIFeK1dGmJRAkycuHAHRg32OmUcww7on3RYdg4Va+PmSTsz/K68vbdEjh4u"
crossorigin="anonymous">
<script src="https://maxcdn.bootstrapcdn.com/bootstrap/3.3.7/js/bootstrap.min.js"
integrity="sha384-Tc5IQib027qvyjSMfHjOMaLkfuWVxZxUPnCJA7l2mCWNIpG9mGCD8wGNIcPD7Txa"
crossorigin="anonymous"></script>
<script type="text/javascript" language="javascript" src="//code.jquery.com/jquery-
1.12.3.js"></script>
<script type="text/javascript" language="javascript"
src="https://cdn.datatables.net/1.10.13/js/jquery.dataTables.min.js"></script>
<link rel="stylesheet" type="text/css"
href="https://cdn.datatables.net/1.10.15/css/jquery.dataTables.min.css">
<link rel="stylesheet" type="text/css"
href="https://cdn.datatables.net/buttons/1.3.1/css/buttons.dataTables.min.css">
<script type="text/javascript" language="javascript" src="//code.jquery.com/jquery-
1.12.4.js"></script>
<script type="text/javascript" language="javascript"
src="https://cdn.datatables.net/1.10.15/js/jquery.dataTables.min.js">
</script>
<script type="text/javascript" language="javascript"
src="https://cdn.datatables.net/buttons/1.3.1/js/dataTables.buttons.min.js">
</script>
<script type="text/javascript" language="javascript"
src="//cdn.datatables.net/buttons/1.3.1/js/buttons.flash.min.js">
</script>
<script type="text/javascript" language="javascript"
src="//cdnjs.cloudflare.com/ajax/libs/jszip/3.1.3/jszip.min.js">
</script>
<script type="text/javascript" language="javascript"
src="//cdn.rawgit.com/bpampuch/pdfmake/0.1.27/build/pdfmake.min.js">
</script>
<script type="text/javascript" language="javascript"
src="//cdn.rawgit.com/bpampuch/pdfmake/0.1.27/build/vfs_fonts.js">
</script>
<script type="text/javascript" language="javascript"
src="//cdn.datatables.net/buttons/1.3.1/js/buttons.html5.min.js">
</script>
<script type="text/javascript" language="javascript"
src="//cdn.datatables.net/buttons/1.3.1/js/buttons.print.min.js">
</script>
<link rel="stylesheet" href="assets/css/main.css" />
<link rel="stylesheet" href="css/styleDoc.css" />
<?php require_once('js/tablasjs.php'); ?>
</head>
```
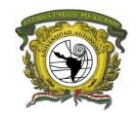

Se incluye la barra de menú, dependiendo del usuario que esté conectado verá ciertas opciones como la de generar reportes.

```
<body> 
<img class="" src="images/cvc2.jpg" >
<nav style="top: 0px;" class="navbar navbar-inverse " class="navbar navbar-
inverse">
<div class="container-fluid">
<div class="navbar-header">
<button type="button" class="navbar-toggle" data-toggle="collapse" data-
target="#myNavbar">
<span class="icon-bar"></span>
<span class="icon-bar"></span>
<span class="icon-bar"></span>
</button>
<a class="navbar-brand" href="#"></a>
</div>
<div class="collapse navbar-collapse" id="myNavbar">
<ul class="nav navbar-nav">
<li><a href="Manual.pdf" target="_blank">Manual</a></li>
\langle?php if ($Rango != 4) { ?>
<li ><a href="marker2.php">Captura de Oferta</a></li>
<?php } ?>
<li><a href="javascript:clickM();">Consulta cartografia</a></li>
<li class="active"><a href="tablas.php">Ver tablas</a></li>
<li><a href="tablasAva.php">Ver avalúos</a></li>
\langle?php if ($Rango == 1 OR $Rango == 4) { ?>
<li><a href="filtro.php">Reporte</a></li>
<?php } ?>
\langle/ul>
<form class="navbar-form navbar-left">
<div class="input-group">
<div class="input-group-btn">
<i class="glyphicon glyphicon-search"></i>
</button>
</div>
</div>
</form>
<ul class="nav navbar-nav navbar-right">
<li><a href="#"><span class="glyphicon glyphicon-user"></span><?php echo
$Usuario ?></a></li>
<li><a href="logout.php"><span class="glyphicon glyphicon-log-
in"></span>Cerrar sesión</a></li>
\langle/ul>
</div>
</div>
</nav>
```
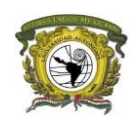

A continuación, se codifica la tabla en HTML que muestra al usuario para que visualice las ofertas de mercado inmobiliario en forma de lista tomando todos los campos que capturan en el formulario. En el encabezado de la tabla está el título para cada columna

```
<table style="font-size: 13px !important;" id="example" class="display"
cellspacing="0" width="100%">
     <thead>
         <tr style="font-weight: bold;">
         <th style="color: blue;">Id Oferta</th>
         <th style="color: blue;">Ubicación</th>
         <th style="color: blue;">Municipio</th>
         <th style="color: blue;">Zona</th>
 <th style="color: blue;">Manzana</th>
 <th style="color: blue;">Área homogenea</th>
         <th>Valor área homogenea</th>
         <th>Valor de oferta</th>
         <th>Superficie terreno</th>
         <th style="color: blue;">Valor unitario del terreno</th>
         <th style="color: blue;">Valor máximo</th>
         <th style="color: blue;">Valor mínimo</th>
        <th>Método</th>
        <th>Fuente</th>
        <th>Teléfono</th>
         <th style="color: blue;">Fecha</th>
         <th>Fecha envío</th>
         <th>Mapa</th>
        \langle/tr>
     </thead>
     <tfoot>
         <tr>
         <th>Id Oferta</th>
         <th>Ubicación</th>
         <th >Municipio</th>
        <th>Zona</th>
         <th>Manzana</th>
         <th>Área homogenea</th>
         <th>Valor área homogenea</th>
         <th>Valor de oferta</th>
         <th>Superficie terreno</th>
         <th>Valor unitario del terreno</th>
         <th>Valor máximo</th>
         <th>Valor mínimo</th>
        <th>Método</th>
         <th>Fuente</th>
         <th>Teléfono</th>
        <th>Fecha</th>
         <th>Fecha envío</th>
         <th>Mapa</th>
     </tr>
     </tfoot>
     </thead>
```
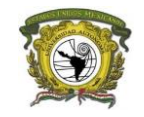

En el cuerpo de la tabla se recuperan los datos de la consulta SQL dentro de un ciclo while para que el arreglo devuelva todos los datos de la tabla asignándole un nombre a la variable que después se inserta en los renglones de la tabla.

```
<tbody align="center">
     <?php while ($row = mysql_fetch_array($consulta)) {
    $0ferta = $row['Id_0'];
     $Ubica = $row['Ubica'];
    $Mun = $row['Mun'];$Zona = $row['Zon']; $Man=$row['Man'];
     $Lote=$row['Lot'];
    $Edi = $row['Edi'];
$Dep = $row['Dep'];
 $AreaHomId = $row['IdAreaH'];
     $AreaHom = $row['AreaH'];
 $ValOfe = $row['ValorOfe'];
if (\frac{1}{2}ValOfe == null) {
     $ValOfe= 'No aplica';
\begin{array}{ccc} \end{array} $SupT=$row['SupTe'];
    if ($SupT == null) {
     $SupT = 'No aplica';
\begin{array}{ccc} \end{array} $ValT=$row['ValTer'];
    if (\text{$Vall$} == null) {
     $ValT = ' No aplica';
\begin{array}{ccc} \end{array} $ValMax=$row['ValMax'];
    if (\text{$\text{V}allMax == 0}$) {
     $ValMax = 'No aplica';
\begin{array}{ccc} \end{array} $ValMin=$row['ValMin'];
    if (\frac{1}{2}Va1Min == 0) {
     $ValMin = 'No aplica';
\begin{array}{ccc} \end{array} $Fuente = $row['Fuente'];
    if (\text{$Fuente} == null) {
     $Fuente = 'No aplica';
\begin{array}{ccc} \end{array}$Tel = $row['Tel'];if ($Tel == null) {
     $Tel = 'No aplica';
\begin{array}{ccc} \end{array} $Fecha=$row['Fecha'];
     $FechaE = $row['FechaE'];
    $Lat = $row['Lat'];$Lng = $row['Lng']; $ValRes = $row['ValRes'];
 if ($ValRes == "$0.00") {
 $Metodo = "Directo";
     } else{
     $Metodo = "Residual";
     }
     error_reporting(0);
 $FechaCo = split('[/.-]', $Fecha);
 $FechaC = $FechaCo[2]."/".$FechaCo[1]."/".$FechaCo[0];
```
?>

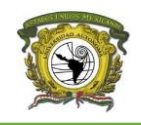

Aquí es donde se imprime en cada renglón la variable previamente asignada.

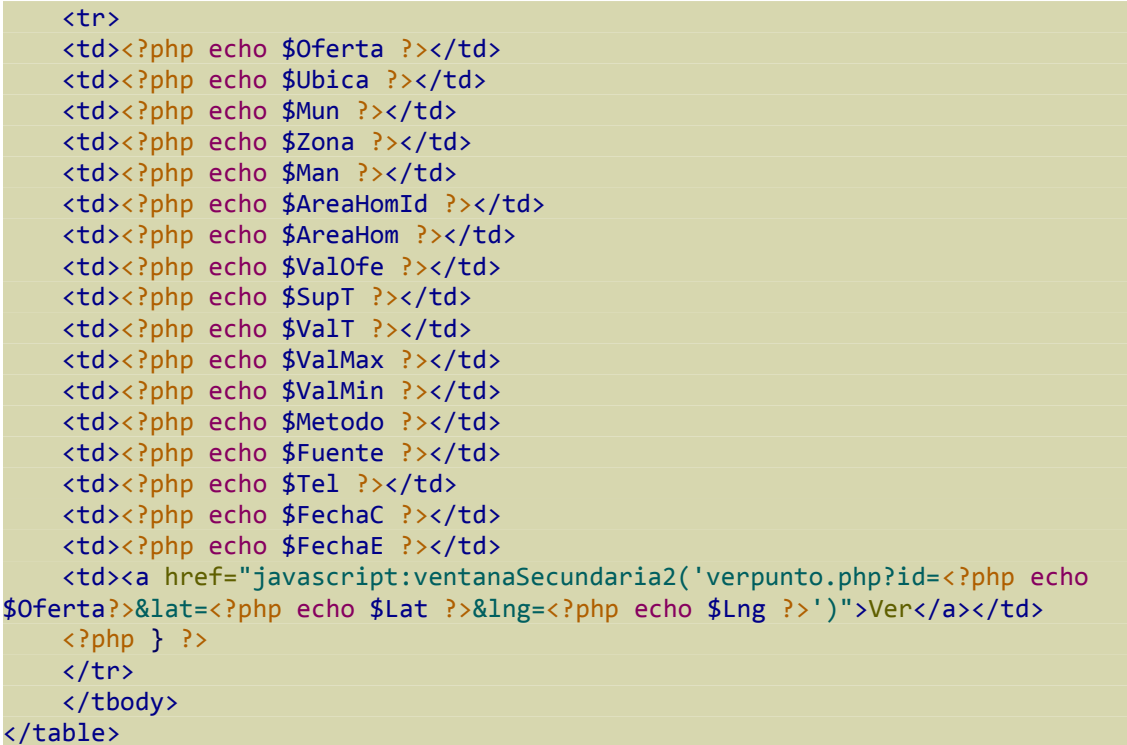

Por último, hay un formulario oculto que permite, dependiendo del filtro que se aplique a la tabla, mostrar el resultado en el mapa para así visualizar solo los datos que quieren representarse.

```
<form hidden method="POST" action="Select.php">
<input type="text" name="Id_O2" id="Id_O2">
<input type="text" name="ubica" id="ubica">
<input type="text" name="mun" id="mun">
<input type="text" name="zona" id="zona">
<input type="text" name="man" id="man">
<input type="text" name="areah" id="areah">
<input type="text" name="valt" id="valt">
<input type="text" name="vmax" id="vmax">
<input type="text" name="vmin" id="vmin">
<input type="text" name="fecha" id="fecha">
<input id="mapi" type="submit" name="sub" value="Consultar">
</form>
</body>
</html>
```
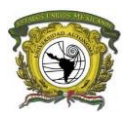

## <span id="page-40-0"></span>consultasTab.php

En este código la consulta SQL recupera los datos de la tabla tomando en cuenta el rango del usuario que esta con la sesión iniciada, el estatus de la oferta y la delegación a la que pertenece.

```
<?php
session start();
$Usuario = $_SESSION['usuario'];
if (!$Usuario) {
header('Location: index.html');
}
include("Conexion.php");
$con=mysql_connect($servidor, $usuario, $pass) or die("Error");
mysql_select_db($db,$con)or die("Error");
//Recuperamos el rango del usuario que inicio sesión
$query = mysql query("SELECT * FROM usuarios WHERE Usuario ='$Usuario'",$con);
$resul = mysql_fetch_array($query);
$Rango = $resul['Rango'];
$delegacion = $resul['Delegacion'];
$Ndel = $result'NDel'];if ($Rango != 2 ) {
$consulta =mysql_query("SELECT * FROM investigaciones WHERE Estatus = 1 
 ",$con);
if (\frac{1}{2} ($Rango == 3) {
$consulta =mysql_query("SELECT * FROM investigaciones WHERE Estatus = 1 AND 
Tipo = 1 ", $con);
}
}else{
$consulta =mysql_query("SELECT * FROM investigaciones WHERE Estatus = 1 AND 
Delegacion = '$Ndel' ",$con);
}
?>
```
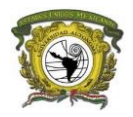

# <span id="page-41-0"></span>tablasis.php

Este archivo contiene la parte funcional de la tabla, al incluir la librería de DataTables permite realizar búsquedas y filtros por columna.

```
<script type="text/javascript">
$(document).ready(function() {
$('#example').DataTable( {
dom: 'Bfrtip',
<?php if ($Rango == 1) { ?>
buttons: ['excel', 'print'],
<?php } else{ ?>
buttons :[],
<?php } ?>
"language":{
"sProcessing": "Procesando...",
"sLengthMenu": "Mostrar _MENU_ registros",
"sZeroRecords": "No se encontraron resultados",
"sEmptyTable": "Ningún dato disponible en esta tabla",
"sInfo": "Mostrando registros del _START_ al _END_ de un total de _TOTAL_ registros",
"sInfoEmpty": "Mostrando registros del 0 al 0 de un total de 0 registros",
                  "(filtrado de un total de _MAX_ registros)",
"sInfoPostFix":      ""<mark>,</mark><br>"sSearch":            "Buscar:",
"sSearch": "B<br>"sUrl": "," "
"sUrl": "''',"sInfoThousands": ",",
"sLoadingRecords": "Cargando...",
"oPaginate": {
"sFirst": "Primero",
"sLast": "Último",
"sNext": "Siguiente",
"sPrevious": "Anterior"
},
"oAria": {
"sSortAscending": ": Activar para ordenar la columna de manera ascendente",
"sSortDescending": ": Activar para ordenar la columna de manera descendente"
}
}
});
  // Setup - add a text input to each footer cell
     $('#example tfoot th').each( function () {
var title = $(this).text();
 $(this).html( '<input onkeyup="pasarD();" style="width:100%;" id="id'+title+'" 
type="text" placeholder=" '+title+'" />' );
 });
 // DataTable
     var table = $('#example').DataTable();
     // Apply the search
     table.columns().every( function () {
    var that = this;
     $( 'input', this.footer() ).on( 'keyup change', function () {
       if ( that.search() !== this.value ) {
         that
         .search( this.value )
         .draw();
         }
     });
     });
});
</script>
```
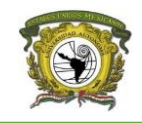

Las siguientes son funciones que permiten al formulario que está oculto recuperar la información del filtro y así mostrarlo en el mapa.

```
<script type="text/javascript">
function pasarD(){
var id = document.getElementById('idId Oferta').value;
var ubi = document.getElementById('idUbicación').value;
var mun = document.getElementById('idMunicipio').value;
var zon = document.getElementById('idZona').value;
var man = document.getElementById('idManzana').value;
var arh = document.getElementById('idÁrea homogenea').value;
var vut = document.getElementById('idValor unitario del terreno').value;
var vmax = document.getElementById('idValor máximo').value;
var vmin = document.getElementById('idValor mínimo').value;
var dat = document.getElementById('idFecha').value;
document.getElementById('Id O2').value = id;
document.getElementById('ubica').value = ubi;
document.getElementById('mun').value = mun;
document.getElementById('zona').value = zon;
document.getElementById('man').value = man;
document.getElementById('areah').value = arh;
document.getElementById('valt').value = vut;
document.getElementById('vmax').value = vmax;
document.getElementById('vmin').value = vmin;
document.getElementById('fecha').value = dat;
}
function clickM(){
document.getElementById('mapi').click();
}
function ventanaSecundaria2(URL) { 
window.open(URL,"ventana1","width=850px,height=550px,scrollbars=false")
}
</script>
```
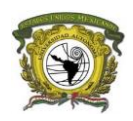

# <span id="page-43-0"></span>5.4.6 Generar reporte

#### <span id="page-43-1"></span>Reporte.php

Se incluyen las librerías de Bootstrap y jQuery en el archivo.

```
<!DOCTYPE html>
<html>
<head>
     <title></title>
     <link rel="stylesheet"
href="https://maxcdn.bootstrapcdn.com/bootstrap/3.3.7/css/bootstrap.min.css"
integrity="sha384-
BVYiiSIFeK1dGmJRAkycuHAHRg32OmUcww7on3RYdg4Va+PmSTsz/K68vbdEjh4u"
crossorigin="anonymous">
     <script
src="https://maxcdn.bootstrapcdn.com/bootstrap/3.3.7/js/bootstrap.min.js"
integrity="sha384-
Tc5IQib027qvyjSMfHjOMaLkfuWVxZxUPnCJA7l2mCWNIpG9mGCD8wGNIcPD7Txa"
crossorigin="anonymous"></script>
     <script type="text/javascript" language="javascript"
src="//code.jquery.com/jquery-1.12.3.js"></script>
     <link rel="stylesheet" href="assets/css/main.css" />
</head>
```
Se escribe el código HTML que permite capturar los filtros por fecha y delegación para generar el reporte en formato pdf.

```
<div style="margin: 30px;">
     <form method="POST" target="_blank" action="reportePDF.php">
   <div class="form-group col-md-3">
     <label for="">Fecha Inicio</label>
     <input type="date" class="form-control" required="" name="fecha1" id="fecha1"
placeholder="">
  </div>
   <div class="form-group col-md-3">
     <label for="">Fecha Fin</label>
     <input type="date" class="form-control" required="" name="fecha2" id="fecha2"
placeholder="">
  </div>
 <div class="clearfix"></div>
  <div class="form-group">
    <label for="exampleFormControlSelect2">Selecciones las delegaciones</label>
   <select required="" multiple class="form-control" name="delegaciones[]"
style="height: 220px;" >
             <option value="T">Todos</option>
        <?php while ($resul2 = mysql_fetch_array($query)) { ?>
          <option value="<?php echo $resul2['NDel'] ?>"><?php echo $resul2['NDel']
?></option>
         <?php } ?> 
         </select>
   </div>
   <input id="" type="submit" class="btn btn-success" name="sub" value="Consultar">
</form>
</div>
</body>
</html>
```
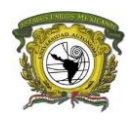

# <span id="page-44-0"></span>reportePDF.php

Es aquí en donde se empieza a codificar el reporte con formato pdf. Al principio del documento está la librería "tcpdf" que utiliza el código para que con HTML y php se muestre el documento del reporte.

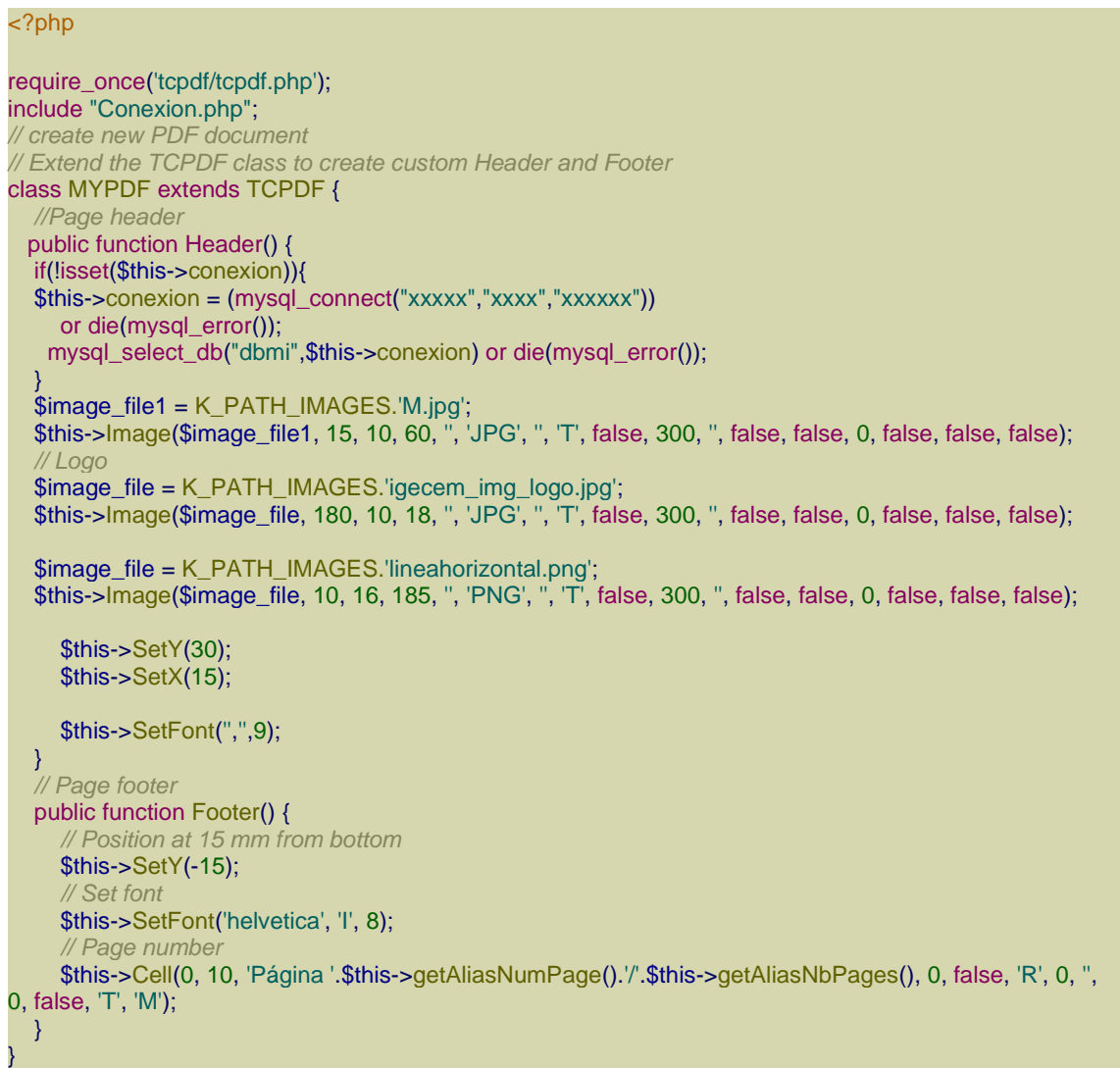

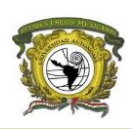

Con el código siguiente se hacen las consultas a la base de datos para recuperar la información, se escribe la tabla en HTML para ver la información de forma ordenada mostrando los datos con php y con la ayuda de la librería interpreta el código para al final generar un documento con formato pdf.

```
// creamos el documento con ayuda de la libreria
$pdf = new MYPDF(PDF PAGE ORIENTATION, PDF UNIT, PDF PAGE FORMAT, true, 'UTF-
8', false);
// definimos la cabecera y el pie de página
$pdf->setHeaderFont(Array(PDF_FONT_NAME_MAIN, '', PDF_FONT_SIZE_MAIN));
$pdf->setFooterFont(Array(PDF_FONT_NAME_DATA, '', PDF_FONT_SIZE_DATA));
// definimos el espacio a ocupar
$pdf->SetDefaultMonospacedFont(PDF_FONT_MONOSPACED);
// definimos que en automático cambie de pagina
$pdf->SetAutoPageBreak(TRUE, PDF_MARGIN_BOTTOM);
// definimos la escala de la imagen 
$pdf->setImageScale(PDF_IMAGE_SCALE_RATIO);
// definimos los márgenes de la hoja
$pdf->SetMargins(10, 40);
$pdf->SetRightMargin(30);
$delegaciones = $_POST["delegaciones"];
$fecha1 = $_POST['fecha1'];
$fecha2 = $_POST['fecha2'];
    foreach ($delegaciones as $key => $value) { 
        $dele[] = "'".$value."'";
    }
$del = implode("," , $dele);$con=mysql_connect($servidor, $usuario, $pass) or die("Error");
mysql_select_db($db,$con)or die("Error");
mysql_query("SET NAMES 'utf8'");
// agregamos una nueva hoja
$pdf->AddPage();
// definimos el color de fondo
$pdf->SetFillColor(215, 235, 255);
$pdf->SetFont('', '', 9);
$txt = '':$fecha1d = new DateTime($fecha1);
$fecha1f = date_format($fecha1d, 'd-m-Y');
$fecha2d = new DateTime($fecha2);
$fecha2f = date_format($fecha2d, 'd-m-Y');
// imprimir cada renglón con multicell
$pdf->SetFont('', '', 12);
$pdf->MultiCell(185, 5, "Investigaciones del ".$fecha1f." al ".$fecha2f , 0,
'L', 0, 1, '', '', true);
$pdf->Ln();
```
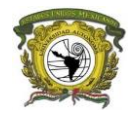

```
if ($del == '\T1'\T1') {
$consulta3 = mysql_query("SELECT Delegacion, COUNT(Delegacion) AS Cuenta FROM 
investigaciones WHERE Id_O NOT LIKE 'Des%' AND Estatus = 1 AND (FechaE 
BETWEEN '$fecha1' AND '$fecha2') GROUP BY Delegacion" ,$con);
}else{
   $consulta3 = mysql_query("SELECT Delegacion, COUNT(Delegacion) AS Cuenta 
FROM investigaciones WHERE Id_O NOT LIKE 'Des%' AND Estatus = 1 AND 
Delegacion IN ($del) AND (FechaE BETWEEN '$fecha1' AND '$fecha2') GROUP BY 
Delegacion" ,$con); 
}
$pdf->SetFont('', '', 10);
$html0 = '<table border="1" cellspacing="3" cellpadding="4" nobr="true" 
style="white-space:nowrap; text-align: center; " >
     <tr>
         <th style=" font-weight: bold;">Delegacion</th>
         <th style=" font-weight: bold;">Numero de Investigaciones</th>
     </tr>';
while ($arr = mysql fetch array($consulta3)) {
     $arrayS[] = $arr['Cuenta'];
     if ($arr['Delegacion'] == 'Cat') {
         $arr['Delegacion'] = 'Catastro';
     }
$Total = '0';$html0.=' <tr> <td>'.$arr['Delegacion'].'</td>
     <td>'.$arr['Cuenta'].'</td>
     </tr> ';
}
$arraySum = array_sum($arrayS);
$html0.=' <tr><td><strong>Total</strong></td>
<td><strong>'.$arraySum.'</strong></td>
\langle/tr>
</table>';
$pdf->SetX(25);
// salida del código html 
$pdf->writeHTML($html0, true, false, true, false, '');
```
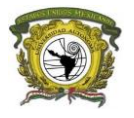

```
$pdf->SetFont('', '', 12);
$pdf->MultiCell(185, 5, "Detalle", 0, 'J', 0, 1, '' ,'', true);
$pdf->SetFont('', '', 9);
$html = '<table border="1" cellspacing="3" cellpadding="4" style="white-
space:nowrap; text-align: center; " >
    <tr>
         <th style=" font-weight: bold;">#</th>
         <th style=" font-weight: bold;">ID</th>
         <th style=" font-weight: bold;">Ubicación</th>
         <th style=" font-weight: bold;">Valor Unitario</th>
         <th style=" font-weight: bold;">Fecha</th>
    \langle/tr>';
$prog = 0;if ($del == '\'T\'') {
    $consulta2 = mysql_query("SELECT * FROM investigaciones WHERE Id_O NOT 
LIKE 'Des%' AND Estatus = 1 AND (FechaE BETWEEN '$fecha1' AND '$fecha2') 
GROUP BY Id_O " ,$con);
}else{
$consulta2 = mysql_query("SELECT * FROM investigaciones WHERE Id_O NOT LIKE 
'Des%' AND Estatus = 1 AND Delegacion IN ($del) AND (FechaE BETWEEN '$fecha1' 
AND '$fecha2') GROUP BY Id O " ,$con);
}
while ($feth = mysql fetch array($consulta2)){
     $prog++;
     $ID = $feth['Id_O'];
     $Ubicacion = $feth['Ubica'];
     $ValorU = $feth['ValorOfe'];
    $Fecha = $feth['FechaE'];
$html.-' <tr> <td>'.$prog.'</td>
         <td>'.$ID.'</td>
         <td>'.$Ubicacion.'</td>
         <td>'.$ValorU.'</td>
         <td>'.$Fecha.'</td>
     </tr>';
}
$html.='</table>};
$pdf->SetX(25);
// output the HTML content
$pdf->writeHTML($html, true, false, true, false, '');
$pdf->Ln(5);
// move pointer to last page
$pdf->lastPage();
//Close and output PDF document
$pdf->Output('example_005.pdf', 'I');
?>
```
# <span id="page-48-0"></span>5.5. Pruebas

En este apartado se comprueba la funcionalidad de lo que se ha codificado para ir depurado las fallas encontradas, algunas de las pruebas que se realizaron antes de entregar el sistema a la dirección de catastro fue que se guarde satisfactoriamente la información de la oferta de mercado y del estudio de valor, que recupere correctamente los datos ubicándolos en las coordenadas correctas, que valué correctamente las construcciones al seleccionar el método residual en el formulario.

Después de que la coordinación de informática hizo las debidas pruebas, los usuarios de catastro realizan sus propias pruebas y se cierra la comunicación cuando regresan sus observaciones a la coordinación, una vez atendidas las peticiones el sistema fue aprobado por la dirección de catastro.

# <span id="page-48-1"></span>5.6. Mantenimiento

La base de datos está diseñada para que tenga el mínimo mantenimiento, es así que solo en casos especiales es cuando requiere atención, uno de estos casos, por ejemplo, es cuando se cambian catálogos de construcciones y valores cada año, dichas tablas sirven para el cálculo de la valuación de la construcción.

El código fuente del sistema al igual que la base de datos no requieren de mantenimiento constante.

Hasta la fecha de este documento, al sistema se le han hecho pequeñas modificaciones por lo que el mantenimiento ha sido correctivo.

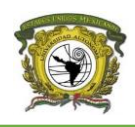

# <span id="page-49-0"></span>**VI. Solución desarrollada y sus alcances.**

La solución que se propuso fue la creación de un Sistema Web que permite la captura de ofertas de mercado inmobiliario, para llevar a cabo este proyecto se contó con el apoyo del Departamento de Catastro, siendo este mismo el que propuso implementar la actualización para tener un mayor control de su información.

Actualmente la plataforma tiene una gran concurrencia por los usuarios al capturar la información de las ofertas de mercado ya que estas sirven para la valuación catastral y comercial por que lo que la captura de datos tiene que estar constantemente actualizada.

Al tener un sistema web de valuación los datos que se generan al realizar un avaluó capturando las coordenadas del inmueble que se valuó es posible vincular las bases de datos para posteriormente ver los datos de las apreciaciones comerciales en el sistema de IMMAP.

# <span id="page-49-1"></span>6.1. Alcances

El mismo código se puede reusar en más aplicativos con los que el instituto ya cuenta y crear nuevos que solventen las necesidades de los usuarios.

El código fue reutilizado para otros proyectos adaptándolo a las necesidades de este como fue en el sistema del informe de gobierno que ahora los usuarios pueden ubicar su acción u obra con un punto en el mapa lo que hace mejor la representación espacial de esta.

# <span id="page-49-2"></span>6.2. Solución desarrollada

El resultado final obtenido es un sistema completamente funcional, capaz de realizar las tareas que se describen en los requisitos del sistema (figura 6.2.1, figura 6.2.2, figura 6.2.3, figura 6.2.4 y figura 6.2.5)

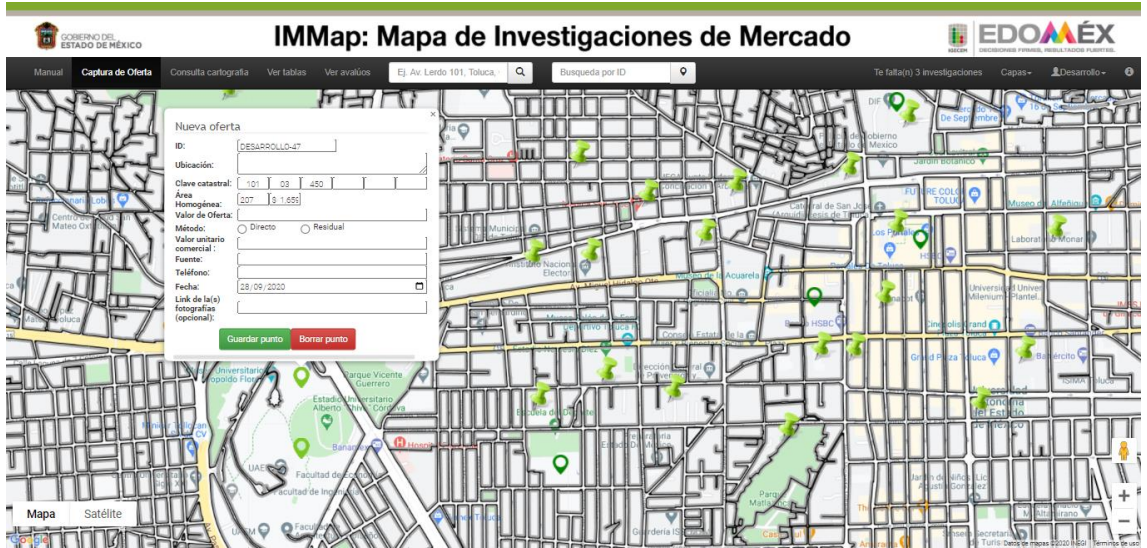

<span id="page-49-3"></span>Figura 6.2.1. Resultado del mapa y formulario para la captura de datos

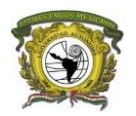

## <span id="page-50-0"></span>Figura 6.2.2. Resultado de la tabla

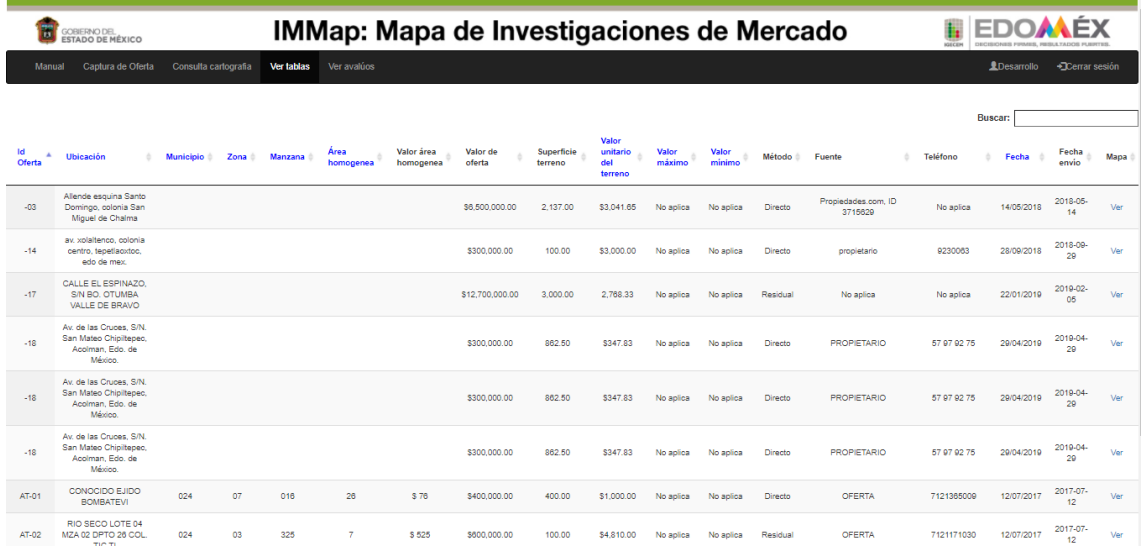

Fuente: Elaboración propia, 2018

# <span id="page-50-1"></span>Figura 6.2.3. Resultado de consultar cartografía

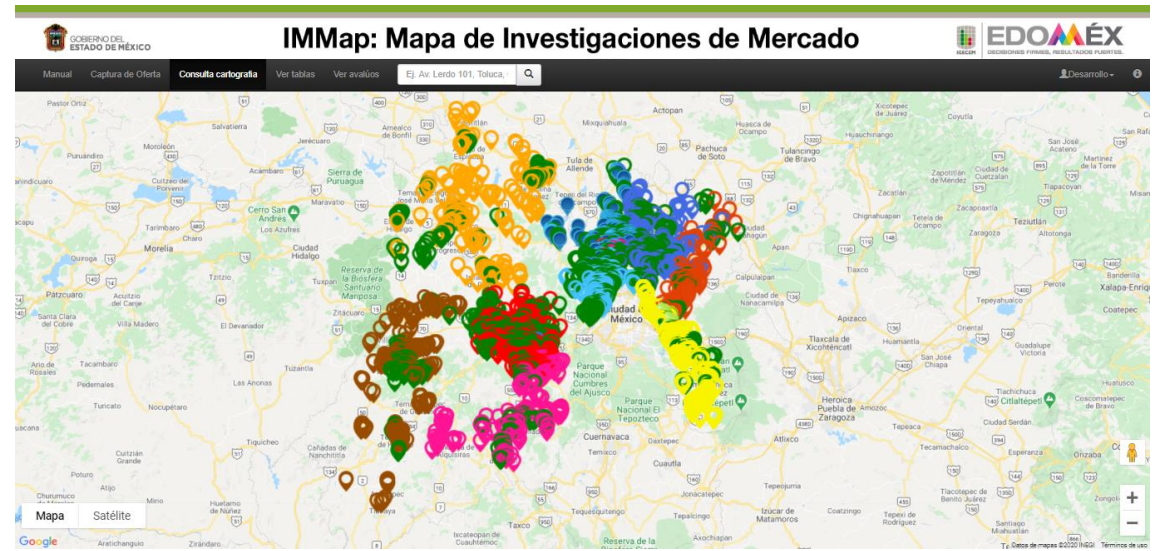

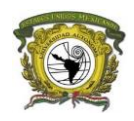

# <span id="page-51-0"></span>Figura 6.2.4. Resultado del filtro

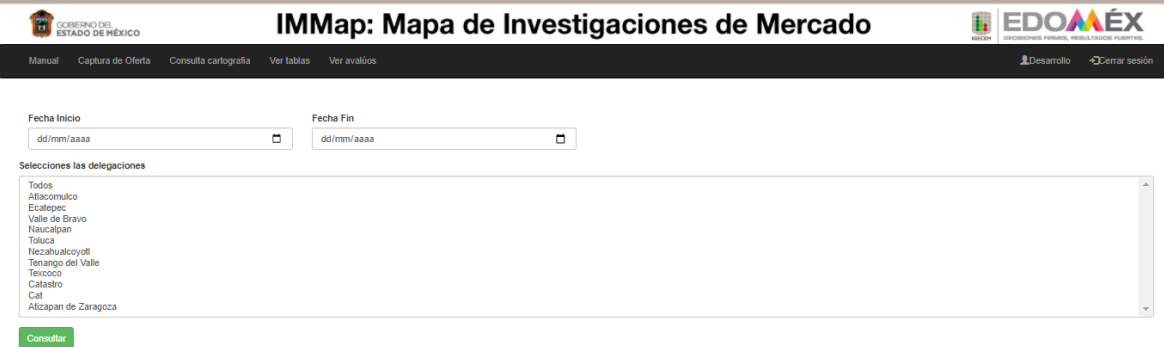

#### Fuente: Elaboración propia, 2018

## <span id="page-51-1"></span>Figura 6.2.5. Resultado del reporte PDF

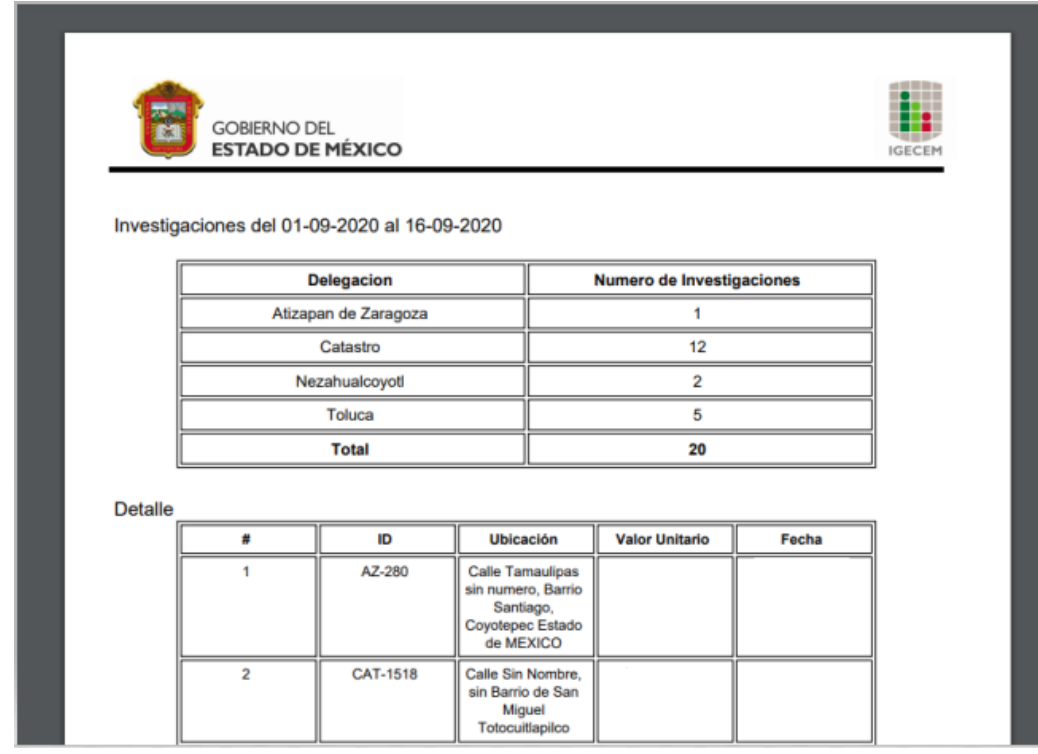

Fuente: Elaboración propia, 2018

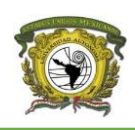

# <span id="page-52-0"></span>**VII. Impacto de la experiencia laboral.**

Personalmente estar laborando durante los últimos 4 años desde que egresé de la facultad ha sido de gran beneficio, no he dejado de estar capacitándome para estar actualizado en los temas en los que trabajo ya que al estar inmiscuido en el ámbito tecnológico siempre hay algo que aprender y es necesario estar actualizado por los cambios que este tiene.

El hacer prácticas profesionales en el mismo lugar donde estoy actualmente ayudó mucho a que pudiera integrarme ahí mismo por lo que los conocimientos adquiridos durante mi formación en la carrera de Geoinformática me han servido ampliamente para dar ese salto de pasar de practicante a la vida laboral y ser competitivo al salir de la carrera.

En mi experiencia, trabajar en el sector gubernamental enseña a estar preparado para cualquier cosa que se requiera, el cambio de estar en la escuela, donde, si no quieres hacer la tarea o trabajos finales los resultados son algunos puntos menos, mientras que en la vida laboral las consecuencias cobran otra magnitud, debido a que se tienen que dar soluciones factibles; es por ello que trabajar en equipo es esencial, el apoyo y compañerismo cobra relevancia cuando alguien no tiene algún conocimiento pues nos podemos apoyar entre compañeros de trabajo y así encontrar la mejor solución posible para lograr el objetivo.

En la facultad, existen muchas áreas de oportunidad, y se observan con mayor claridad cuando uno se encuentra laborando, pues hay cosas muy específicas que la empresa o institución demandan y se hace necesario capacitarse constantemente.

Mi aportación al instituto ha sido satisfactoria e innovadora, me he visto con algunas complicaciones, pero afortunadamente he podido resolverlas gracias a los conocimientos adquiridos, cursos, capacitaciones y al apoyo de mis compañeros de trabajo. Contar con este sistema y la actualización de otros sistemas, posiciona al instituto a lograr su misión y objetivos de manera más eficaz tanto en el almacenamiento datos como en la consulta, valorización de los precios en catastro y en particular de la propiedad social de la entidad.

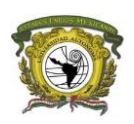

## <span id="page-53-0"></span>**VIII. Referencias de consulta**

### <span id="page-53-1"></span>**Bibliografía**

- Alvarez, L. (2010). *Observatorio Catastral Del Mercado Inmobiliario.* Recuperado el 07 de Junio de 2019, de catastro latino: http://www.catastrolatino.org/documentos/sta\_cruz\_2010/1\_Santa%20Cruz\_OCMI.pdf
- Arias de Reyna, M. (2014). *Panorama SIG Libre*. Recuperado el 11 de Junio de 2019, de Bases de datos: https://panorama-sig-libre.readthedocs.io/es/latest/bbdd/
- Baez, S. (20 de Octubre de 2010). *Sistemas Web*. Recuperado el 7 de Junio de 2019, de knowdo: http://www.knowdo.org/knowledge/39-sistemas-web
- Byers, R. (1988). *Introducción a las bases de datos con Dbase III Plus.* MCGraw-HIll.
- Campos Apodaca, N. (2018). *Modelo Explicativo De La Determinación Del Valor Catastral Unitario De Suelo, Mediante Análisis Espac.* Toluca, Universidad Autónoma del Estado de México.
- Chacón, J. (Julio de 2007). *Sistemas informáticos: Estructura y funciones. Elementos de "hardware". Elementos de "software".* Recuperado el 07 de Junio de 2019, de www.preparadores.eu/temamuestra/PTecnicos/PComerciales.pdf
- Cobo, A. (2007). *Diseño y programación de bases de datos* (Primera ed.). Madrid: Vision Libros.
- *Código Financiero Del Estado De México Y Municipios*. (4 de diciembre de 1998). Obtenido de http://legislacion.edomex.gob.mx/sites/legislacion.edomex.gob.mx/files/files/pdf/cod/vig/ codvig007.pdf
- GeoServer. (2014). *GeoServer*. Recuperado el 11 de Junio de 2019, de http://geoserver.org/about/
- Google. (s.f.). *Google Maps Platform*. Obtenido de https://developers.google.com/maps/documentation/javascript/overview?hl=es
- IGECEM. (23 de Agosto de 2018). *www.redes-finanzas-aecid.org/*. Obtenido de https://www.redes-finanzas-aecid.org/index.php/classifieds/4908/413/mapa-deinvestigaciones-de-merca
- Instituto de Información e Investigación Geográfica, Estadística y Catastral del Estado de México IGECEM. (2019). *Instituto de Información e Investigación Geográfica, Estadística y Catastral del Estado de México IGECEM*. Recuperado el Septiembre de 2020, de http://igecem.edomex.gob.mx/organigrama
- *Ley De Catastro Del Estado De México*. (9 de marzo de 1999). Obtenido de Decreto Numero 43: https://legislacion.edomex.gob.mx/sites/legislacion.edomex.gob.mx/files/files/pdf/ley/abr /leyabr047.pdf
- López, D., & López Gómez, A. (s.f.). *Centro de Investigación en Geografía y Geomática.* Recuperado el 11 de junio de 2019, de ¿Cuáles son los componentes del dato espacial?: https://centrogeo.repositorioinstitucional.mx/jspui/bitstream/1012/181/1/08- ¿%20Cuáles%20son%20los%20Componentes%20del%20Dato%20Espacial%20- %20Diplomado%20en%20Análisis%20de%20Información%20Geoespacial.pdf

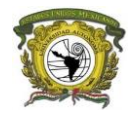

- Raffino, M. (Diciembre de 2018). *Dato*. Recuperado el 7 de Junio de 2019, de https://concepto.de/dato/
- Servicio Geológico Mexicano. (Marzo de 2017). *Sistemas de información geográfica*. Recuperado el 8 de Junio de 2019, de https://www.sgm.gob.mx/Web/MuseoVirtual/SIG/Introduccion-SIG.html
- *Wikipedia*. (agosto de 2018). Recuperado el 11 de junio de 2019, de Mapeo Web: https://es.wikipedia.org/wiki/Mapeo\_Web

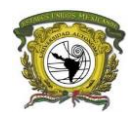

# <span id="page-55-0"></span>IX. ANEXOS

### <span id="page-55-1"></span>Anexo 1

#### **INVESTIGACIONES DE MERCADO DE VALORES COMERCIALES UNITARIOS DEL SUELO**

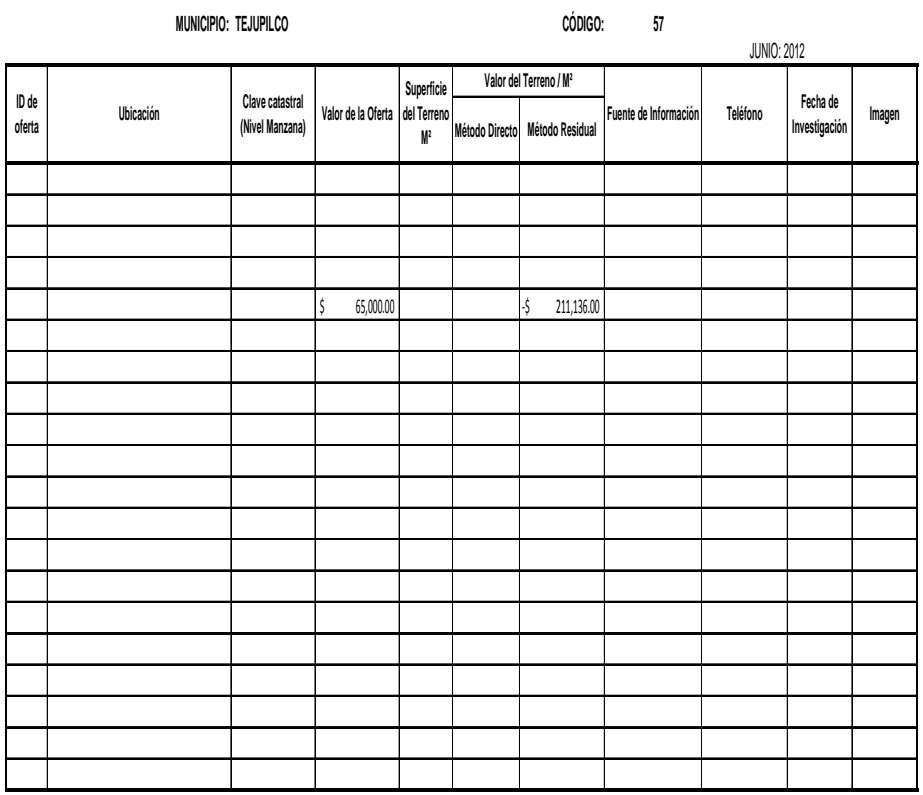

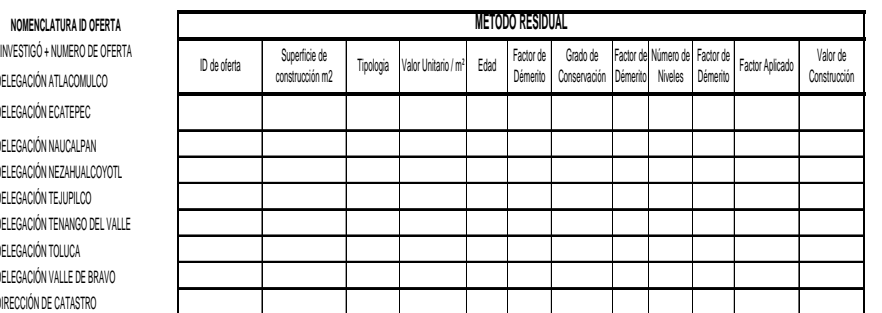

AT-00  $\,$  Di

EC-00 DI

NA-00 DE  $NE-00$  Di

 $TE-00$   $DE$ 

 $TV-00$  DE TO-0  $D$ 

 $VB-00$  DE

 $DC-00$   $D$ 

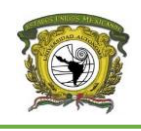

**NO. NIVELES TABLA 3**

**TABLA 2 GRADO DE CONSERVACIÓN**

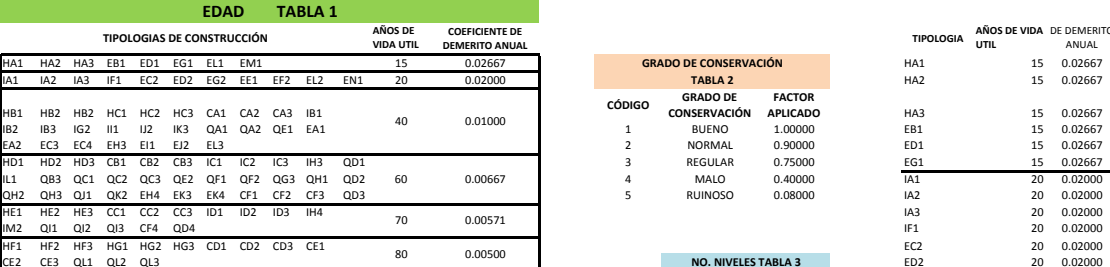

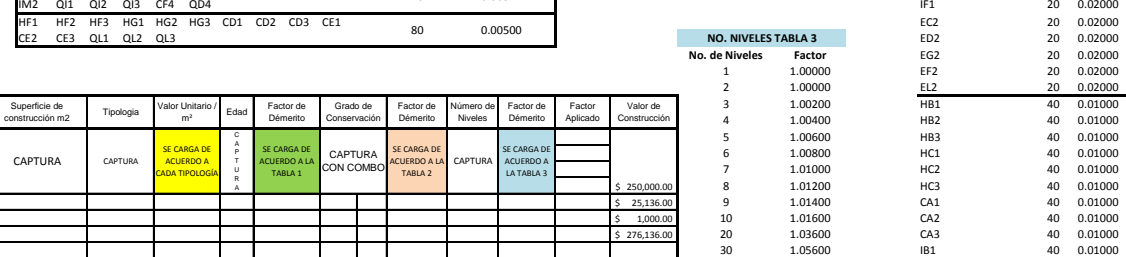

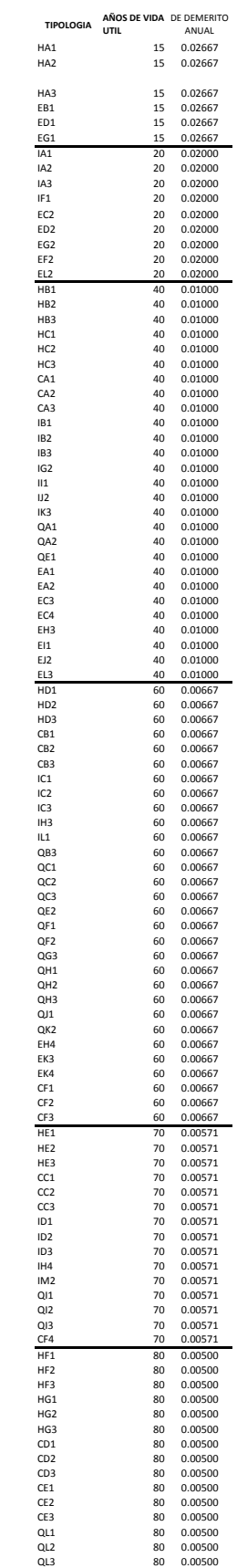